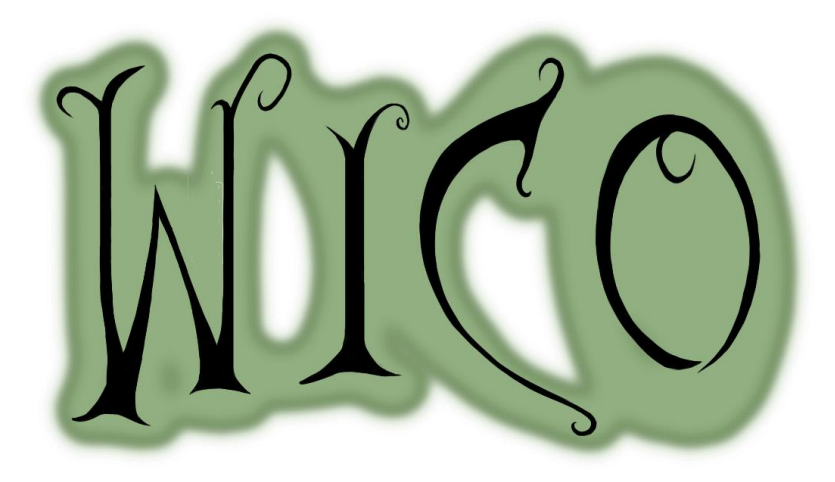

MIGUEL GARCÍA RIVADULLA IRENE GARCÍA GARCÍA LAURA SAAVEDRA EXPOSITO

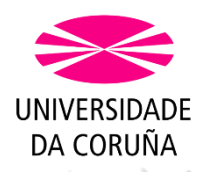

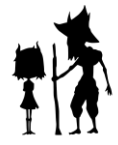

# CONTENIDO

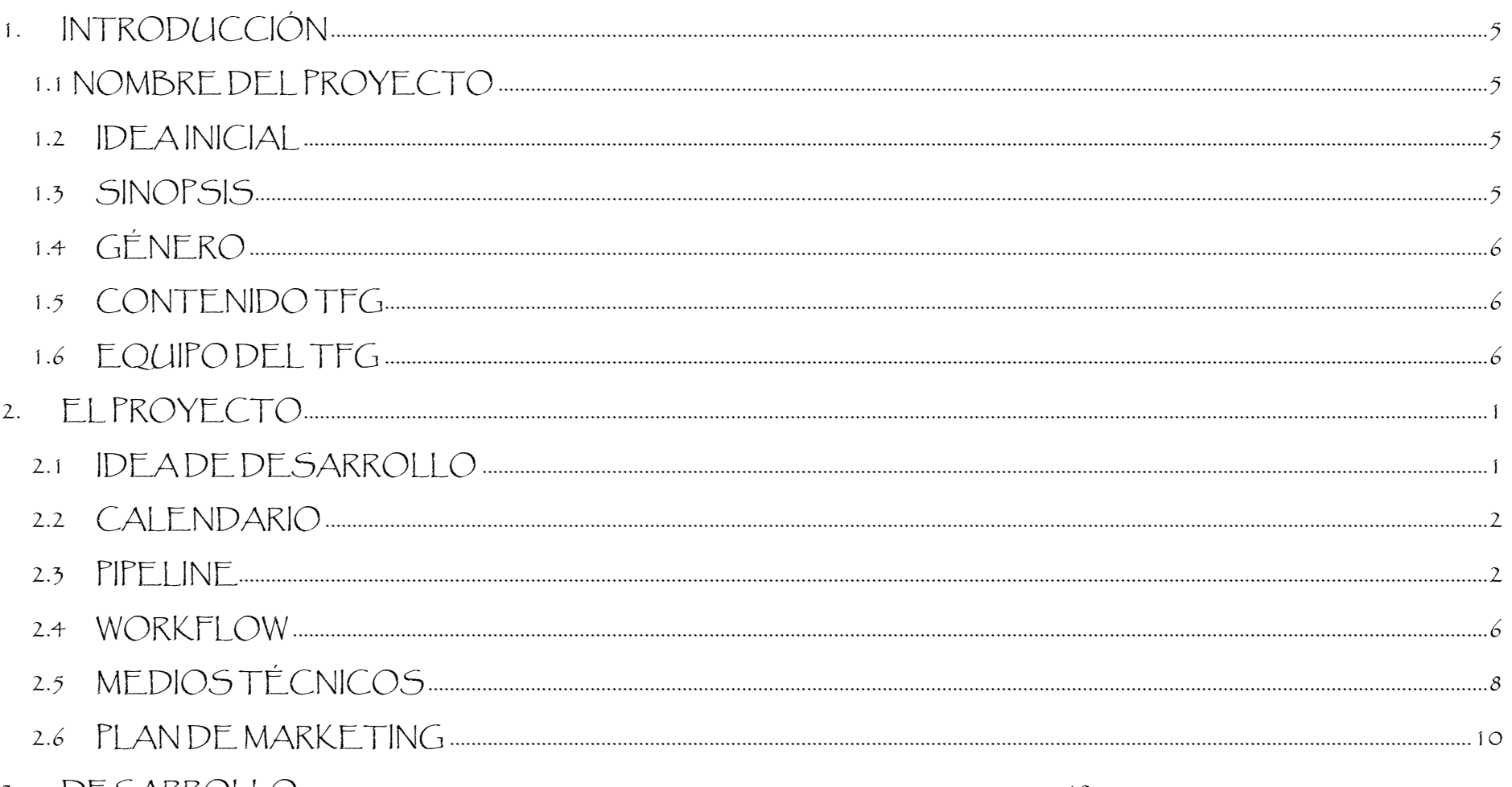

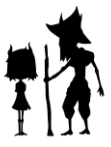

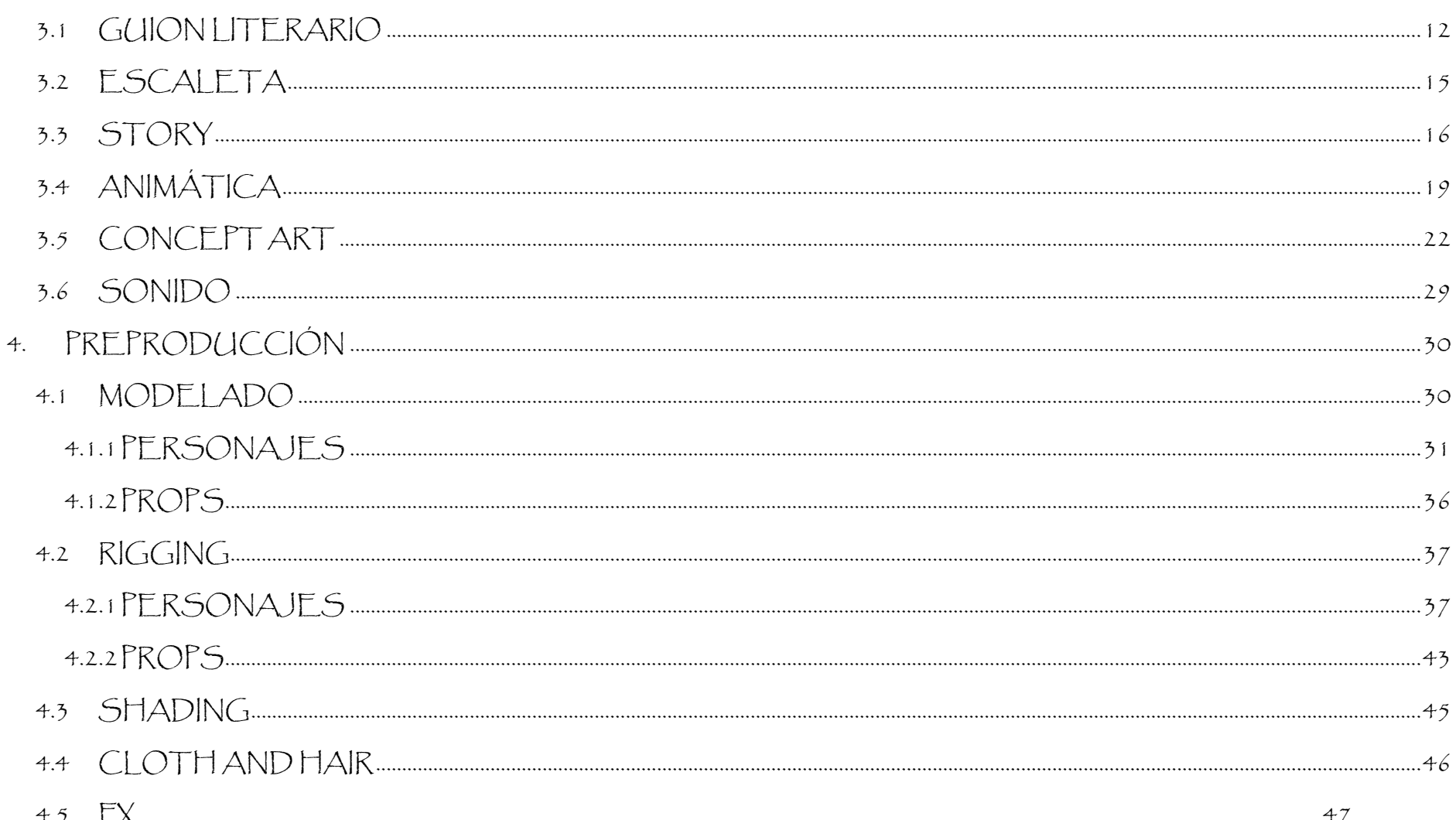

 $\ldots$  47

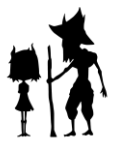

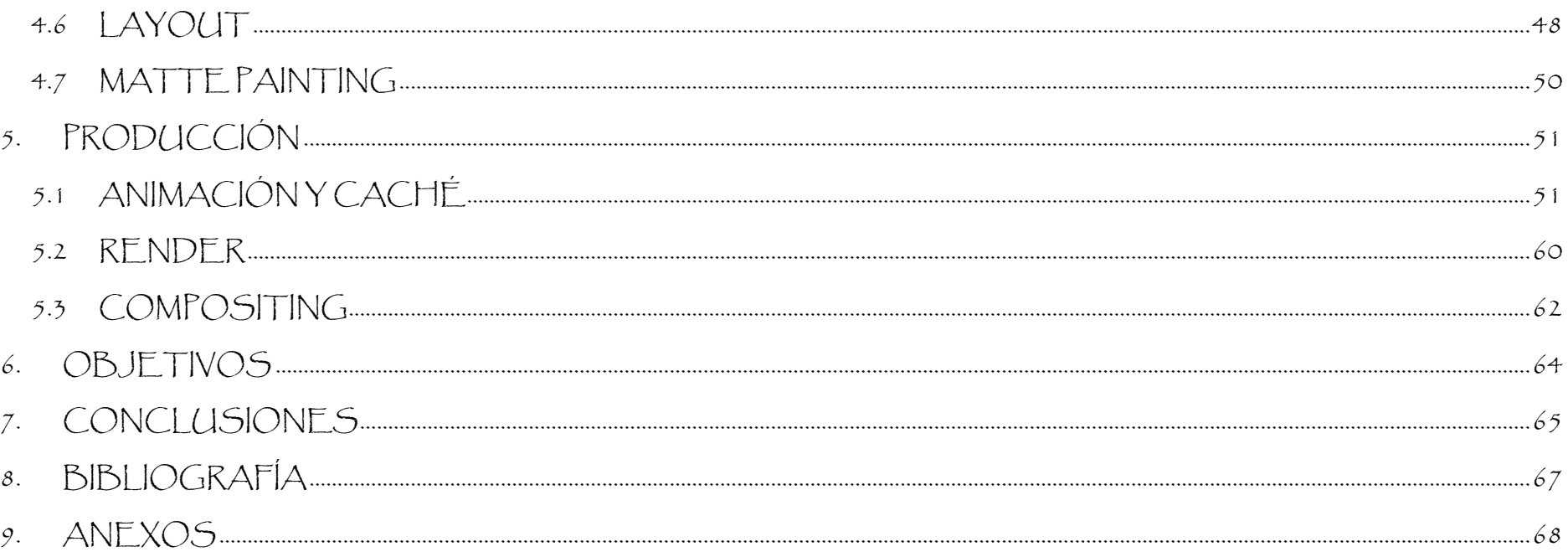

<span id="page-3-0"></span>WARD WAR AND THE DURAL AND RELEASED AND MARKED AND

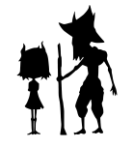

# 1. INTRODUCCIÓN

# 1.1 NOMBRE DEL PROYECTO

<span id="page-4-0"></span>Wico

### <span id="page-4-1"></span>1.2 IDEA INICIAL

La importancia de querer transmitir el conocimiento y de querer adquirirlo.

## <span id="page-4-2"></span>1.3 SINOPSIS

Windy es una niña difícil, problemática, y cuyo único objetivo parece ser trastornar la calma de todos los vecinos del poblado con sus travesuras. Cuánto más la presionan sus padres para que cumpla sus expectativas, más odio acumula la pequeña hacia estas. Esta negación provocará que lo que comienza como una de sus trastadas diarias, desenlace un mal que invadirá el planeta de Eris. Tan sólo Windy, recurriendo a su potencial y enfrentándose a sus propios sentimientos, podrá liberar a su mundo, con la ayuda de la magia y de Wico, el druida del poblado.

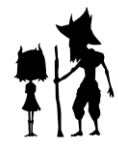

## <span id="page-5-0"></span>1.4 GÉNERO

Drama, fantasía

## <span id="page-5-1"></span>1.5 CONTENIDO TFG

El TFG consiste en un cortometraje de animación 3D de 7:40 minutos, el cual consta de dos personajes bípedos, tres sets y fondos realizados en 2D mediante matte painting. El trabajo realizado comprende desde la concepción de la idea y la elaboración del concept art, guion literario, modelado, rigging, animación, render y composición del material final. EL TFG contiene muestras en forma audiovisual y explicaciones del trabajo realizado de forma que se pueda comrender a a perfección el proceso seguido para llevar a cabo el corto Wico.

## <span id="page-5-2"></span>1.6 EQUIPO DEL TFG

El equipo que llevó a cabo este proyecto está formado por 3 personas, las cuales desempeñamos tareas concretas y estrictas durante todo el proceso. A continuación, se detallan las tareas realizadas por cada uno.

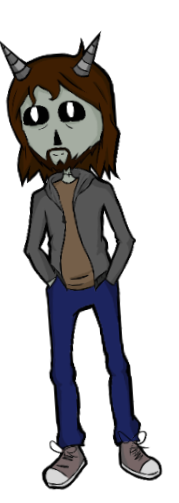

Miguel García Rivadulla fue el encargado del modelado, rigging y bind skin del personaje Wico. También estuvo a cargo de modelar en 3D el set de la casa de Windy y determinados props para el set del bosque. Realizó asimismo planos de animación, de los cuales también preparó para render e hizo el compositing, además del montaje de vídeo final.

Irene García García se encargó de todo el desarrollo artístico del proyecto (concept art, story, animática y fondos 2D), además de la escritura del guion literario. También se encargó de texturizar props y personajes. Además, realizó planos en animación, su preparación para render y compositing.

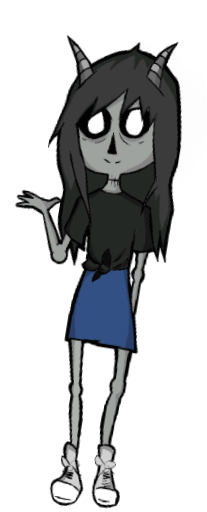

Laura Saavedra Expósito se encargó de la escritura del guion, del modelado y rig de Windy, así como del modelado de props del bosque y del set de la cueva de Wico. También realizó FX el texturizado de props y personajes. Además, realizó planos en animación, su preparación para render y compositing.

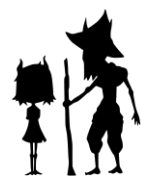

# <span id="page-7-0"></span>2. EL PROYECTO

### <span id="page-7-1"></span>2.1 IDEA DE DESARROLLO

La idea de desarrollo del proyecto inicialmente terminó por diferenciarse en gran medida de la idea final. Como primera idea no teníamos planteado un corto de tanta duración y requerimientos narrativos. Sin embargo, una vez planteamos por quién estaría formado el equipo y que procesos desenvolveríamos cada uno, revisamos la idea de desarrollo y pensamos un proyecto algo más ambicioso. El desarrollo se realizaría por fases, pero antes de comenzar a describirlas, realizamos un proceso de lluvia de ideas y descripción del mundo del relato que en el caso de nuestro proyecto fue muy importante para sentar unas buenas bases de lo que queríamos tanto estética como narrativamente, lo que más tarde en el proceso causó que los trabajos de diferentes miembros estuvieran unificados, especialmente estéticamente. Toda esta definición del mundo se puede ver en el anexo documento de guion literario.

La idea del desarrollo se concibió desde el primer momento como un cortometraje con el cual pretendíamos poner en valor la importancia de la transmisión del conocimiento. Nuestra intención era narrar una historia de todas las formas posibles bajo la idea de lo importante que es querer aprender, tanto como querer enseñar. Decidimos desarrollar esta idea bajo el concepto de un mundo de fantasía creado por nosotros mismos para dar un contexto, lo cual permitiría que mucha gente pudiera sumergirse en la historia o sentirse identificada.

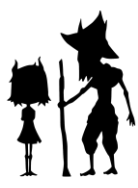

## <span id="page-8-0"></span>2.2 CALENDARIO

En este tipo de proyectos es muy importante optimizar el tiempo mediante cualquier modo y tener muy presente los posibles retrasos en las diferentes etapas y cómo poder ajustarlos. Para esto son muy inútiles los calendarios, documentos donde establecemos todas las etapas que intervienen en una producción audiovisual y los tiempos que nos proponemos para completarlas.

De esta manera no solo organizamos la producción sino, tal y como se decía anteriormente, podemos tener más presente si llevamos retraso en alguna etapa y traducirlo en tiempo. A su vez, esto permite buscar soluciones.

En el anexo 1 podemos ver el calendario que seguimos para la producción. Cabe decir que sí acumulamos retraso en la etapa de rigging, animación y rendering. El hecho de haber empleado esta herramienta de trabajo nos sirvió para detectarlo y buscar soluciones, evitando que se produjese un crunch al final de la producción por acumulación de tareas.

### <span id="page-8-1"></span>2.3 PIPELINE

El pipeline es la combinación de herramientas, estructura de carpetas, rutas de trabajos, nomenclaturas en los archivos que se utilizan durante los procesos de preproducción, producción y postproducción de una obra audiovisual.

La organización dentro de un proyecto es algo muy importante. Debemos tener en consideración que en este tipo de trabajos participa mucha gente y es importante que haya una buena organización entre los diferentes departamentos para saber en todo momento donde dejar nuestro trabajo y donde tomar el de nuestros compañeros para seguir trabajando con ese material. Por eso es importante definir estos elementos al principio. En nuestro caso, creamos una carpeta con el nombre del proyecto. En dicha carpeta podemos ver las siguientes:

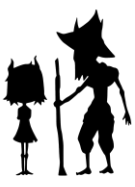

00\_transDep: aquí metimos todo lo referente a la animática en sus distintas versiones y a la organización del proyecto como, por ejemplo, diagrama de Gantt, calendario y documento de producción.

3

01\_dev: esta carpeta incluye todo lo relativo a la fase de desarrollo (development); es decir: guion literario, storytelling, storyboard y los concepts de sets, props y personajes.

02\_prod: aquí se incluye el proyecto de maya (production).

A continuación, pasaremos a explicar brevemente como nos organizamos durante el proceso por el proyecto de maya.

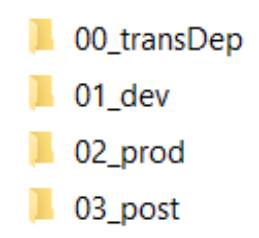

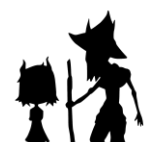

Las carpetas utilizadas fueron:

-Assets: en esta carpeta incluimos todo el modelado y rigging tanto de personajes, props como escenarios.

- -dsw: en esta carpeta guardamos todas las versiones de los pesos del bind skin realizados de los personajes.
- -images. aquí guardamos todas las secuencias de imágenes por nombre de secuencia y shot que renderizamos
- -render: aquí guardamos todos los planos finales ya compuestos, por nombre de secuencia y shot.

-scenes: guardamos todas las escenas de layout por nombrede secuencia y shot, las escenas finales animadas, las escenas con luces y las escenas preparadas para su renderizado.

-sourceimages: guardamos todas las texturas e image planes utilizados durante el proceso de modelado, además de los fondos en matte painting.

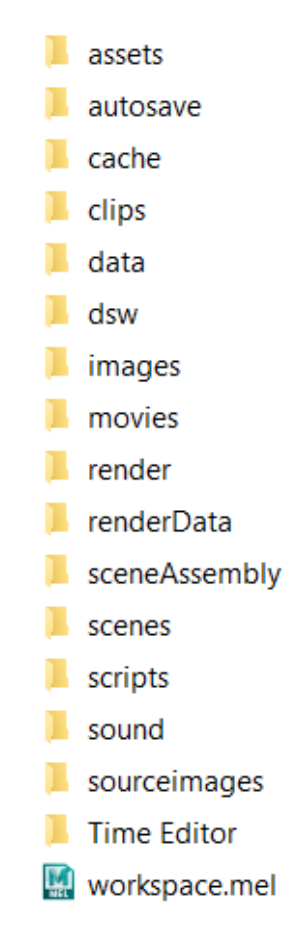

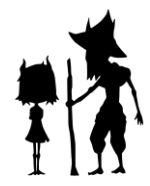

La nomenclatura de los archivos se divide en los siguientes apartados:

-Nombre del proyecto: DRU (de druid)

-Fase del proyecto: mod, rig, anim...

-Tipo de asset: ch (character), pr (prop)...

-Nombre del asset: windy, wico, chair…

-Versión del trabajo: v01, v02

Ejemplo: DRU\_mod\_ch\_windy\_v01 (versión 1 del modelado del personaje llamado Windy). Esta nomenclatura nos permite saber solo con el nombre que contiene la escena sin necesidad de abrirla.

El tipo de organización y el hecho de tenerla clara todos los miembros del equipo hizo que en ningún momento hubiera problemas tales como, perder archivos, no saber dónde localizarlos etc. Este tipo de cosas hacen ralentizar los proyectos, por lo cual decidimos evitarlo con un pipeline exhaustivo y estricto. Además, este pipeline permite tener todo el proyecto condensado, desde su desarrollo hasta su postproducción y con acceso fácil a todo directamente desde Maya.

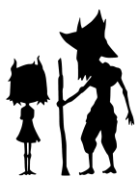

## 2.4 WORKFLOW

<span id="page-12-0"></span>El workflow que empleamos, directamente relacionado con el pipeline explicado, fue estricto y organizado. En todo momento tuvimos claras nuestras tareas y respetamos las nomenclaturas y uso del pipeline establecido para facilitarnos el trabajo entre nosotros.

Según el workflow establecido, mientras trabajamos en la tarea asignada, fuimos guardando versiones dentro del proyecto en carpetas de 00\_working, hasta conseguir la versión final de la tarea. Una vez conseguida, la publicamos dentro de la carpeta raíz de la tarea específica. Por ejemplo, una versión lista para revisión del modelado de Windy se guardaría dentro de assets > characters > 01\_windy > 01\_modeling.

De esta forma se puede encontrar fácilmente sin tener que navegar por las muchas versiones de trabajo existentes. Una vez publicada esta versión de la tarea, la mandamos a revisión. Cuando está tenía correcciones que realizar, continuamos trabajando y guardando versiones dentro de la carpeta working hasta corregirla para entonces publicarla de nuevo, en este caso como v02, v03, v04...dependiendo de la cantidad de veces que fuese necesario hacer correcciones sobre la última publicada.

Una vez aprobada una tarea, la guardamos en la carpeta correspondiente del siguiente departamento que debería trabajar en ella. De este modo, se facilita que la siguiente tarea se pueda empezar lo más rápida y cómodamente posible.

Además, una parte muy importante de nuestro workflow fue la comunicación interna y con el tutor, mediante el uso de Trello, una aplicación diseñada para organizar el trabajo en tareas, distribuirlas en bloques de trabajo, asignarlas a los distintos usuarios y marcar el estado de la tarea (en proceso, lista para revisión, aprobada…). DE este modo, cuando terminamos una versión para revisar la etiquetamos como "lista para revisión" en su correspondiente columna etiquetando al tutor e indicando la nomenclatura de la tarea a revisar. De esta forma, también podemos hacernos una idea rápidamente de la cantidad de tareas que tenemos por revisar, en proceso,

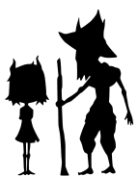

aprobadas...esto permite valorar el desarrollo del proyecto de forma constante, lo cual fue muy importante para nuestro trabajo y nuestra motivación.

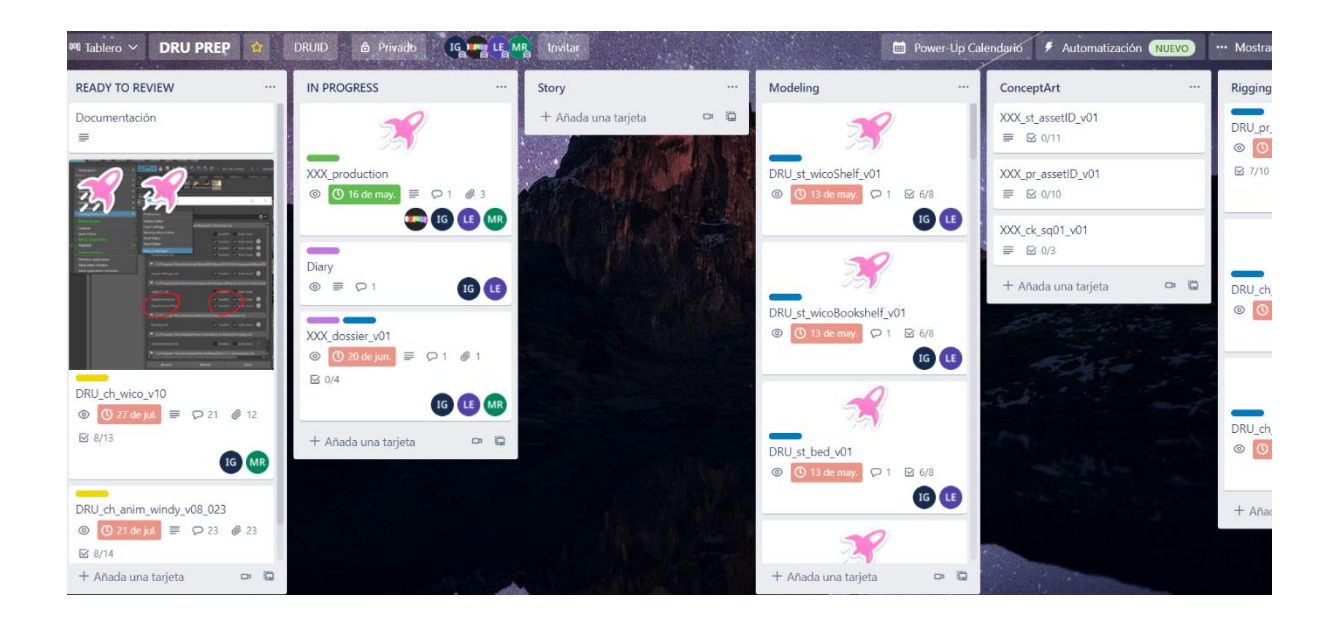

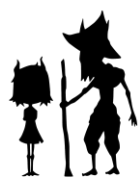

# <span id="page-14-0"></span>2.5 MEDIOS TÉCNICOS

Los medios técnicos empleados durante el proyecto fueron:

Ordenadores portátiles PCs: cada uno de nosotros fue trabajando en sus diferentes tareas con su propio equipo. Se llevaron a cabo todos los procesos, en parte o totalidad, en estos equipos propios. Estos, básicamente, estuvieron formados por ordenadores portátiles y de sobremesa.

Tabletas gráficas Huion: también hemos empleado el uso de tabletas gráficas sin monitor proporcionadas por la facultad de Ciencias de la Comunicación para el proceso de concept, story y animática, que precisan directamente de dibujo digital, además de texturizado, ya que para crear las texturas es mucho más cómodo trabajar con tableta, porque permite pintarlas. Se consiguen mejores resultados de manera mucho más rápida.

Equipo de la facultad de Ciencias de la Comunicación: también usamos el equipo de la facultad cedido concretamente para el proceso de renderizado. Esta etapa requiere de una alta capacidad y no podíamos renderizar tantos fotogramas con tan solo 3 ordenadores, ya que llevaría demasiado tiempo. Por lo tanto durante 2 semanas y media usamos uno de los laboratorios de la facultad. En total, 22 ordenadores.

Los programas utilizados fueron los siguientes:

-Autodesk Maya 2022: fue empleado para todo el apartado 3D, gran parte del proyecto. Se usó para modelado, rigging, layout, animación, fx y render. Lo utilizamos empleando

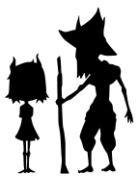

la licencia de estudiantes de Autodesk. Decidimos emplear este software, principalmente por su versatilidad y su funcionalidad en todas las opciones que ofrece, además claramente, de tener formación previa por las asignaturas cursadas en la facultad.

-Substance painter: lo usamos para el proceso de texturizado de props y personajes. Lo usamos con la versión gratuita de 1 mes. Decidimos usar el subtance painter porque, en comparativa con otros programas como el Mudbox, nos ofrecía más oportunidades de texturizado con pinceles, pintando tradicionalmente, lo que daba a las texturas el look que buscábamos.

-Equipo office: Se utilizó tanto para la realización de calendarios (Microsoft Excel) como para escritura de memoria (Microsoft Word). Lo empleamos sirviéndonos de la licencia de estudiantes prestada por la UDC.

-Krita: se utilizó para todo lo relativo al dibujo digital, es decir, para concepts,story, animática y creación de los fondos en 2D con matte painting. Lo escogimos porque es un software de libre acceso pensado específicamente para el dibujo y muy similar a Adobe Photoshop, programa que estamos acostumbrados a utilizar.

-Wonderunit storyboarder: se empleó para la creación del storyboard. Se escogió porque se trata de un software de libre acceso que soporta todo tipo de tabletas gráficas y resulta muy intuitivo, además de ofrecer opciones muy útiles como la organización automática y nomenclatura de las viñetas de story.

-Tonboom: se usó para la creación de la animática. Este software resultó muy útil para la misma, ya que contiene opciones para realizar animaciones de cámara y, en general, está muy pensado para la animática, incluyendo la opción de imprimir el código de tiempo de esta de distintas formas.

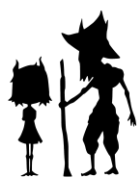

## 2.6 PLAN DE MARKETING

<span id="page-16-0"></span>Nuestro principal plan de marketing se basa en la promoción del cortometraje a través de redes sociales, más concretamente, en Instagram. Esta decisión se debe al tipo de servicio que nos ofrece y es que esta aplicación nos permite subir diferentes tipos de contenido audiovisual y en diferentes formas. Podemos subir vídeos e imágenes, tanto en publicaciones como historias. Esto hace que sea mucho más dinámico para el espectador. Instagram es muy visual, lo cual nos interesaba especialmente para mostrar el arte que habíamos realizado de forma atractiva.

Realizamos la primera publicación a modo de mosaico para que resultase atractiva. En esta nos presentamos y las tareas que desenvolvió cada miembro del equipo. Después es eta presentación establecimos unos días de publicaciones y el tipo de publicaciones que se llevaron a cabo:

10

#### 1ª semana:

-lunes: presentación en 2D del personaje Windy (publicaciones) -jueves: presentación en 3D del personaje

#### 2ª semana:

- jueves: presentación de cómo se hizo y en formato reel.

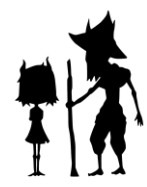

#### 3ª semana

-lunes: presentación en 2d del personaje wico (publicaciones)

-jueves: presentación en 3D

#### 4ª semana

-jueves: presentación de cómo se hizo y en formato reel.

A partir de este mes de presentación e introducción al proyecto, publicamos contenido relativo a lo producido para generar expectación como, por ejemplo, fotogramas del cortometraje.

Usamos las historias para recordarle a nuestros seguidores la subida de una publicación y también para interactuar con ellos a través de encuestas (capturas)

Las estadísticas de la aplicación fueron:

Seguidos: 54

Seguidores: 117

Publicaciones: 10

 Por el momento, estamos satisfechos con la interacción que tuvimos con los seguidores y el apoyo conseguido en la red en este tiempo, consiguiendo un buen engagement en nuestro público objetivo: personas interesadas en la animación, llegando a conseguir varios mensajes de interés de profesionales o estudiantes de animación.

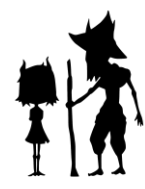

# <span id="page-18-0"></span>3. DESARROLLO

## 3.1 GUION LITERARIO

<span id="page-18-1"></span>El guion literario es el proceso creativo en el cual se detallan los sucesos, diálogos y acciones que darán lugar a la historia completa del proyecto. Existen numerosas pautas a la hora de realizar un guion literario, al igual que maneras de romper los arquetipos, pero toda historia se puede identificar bajo la estructura clásica en tres actos: planteamiento, nudo y desenlace. Por tanto, nos apoyamos en esta estructura básica para componer la historia.

En el planteamiento es necesaria la presentación del contexto y de los personajes que van a hacer una intervención relevante en la historia. Por tanto, para esta parte decidimos presentar a los

12

personajes y establecer una relación entre ellos. ( En sí, el planteamiento consiste en píldoras de información que el espectador necesita para comprender la historia, y por tanto es sumamente importante que esta información no sea excesiva o aburrida, para no correr el riesgo de la pérdida de interés o atención de quién la visualiza. Una de las claves que utilizamos con este fin fue la de las llamadas de atención. En la estructura de narración retórica, se identifica una parte previa a la presentación: El exordio.

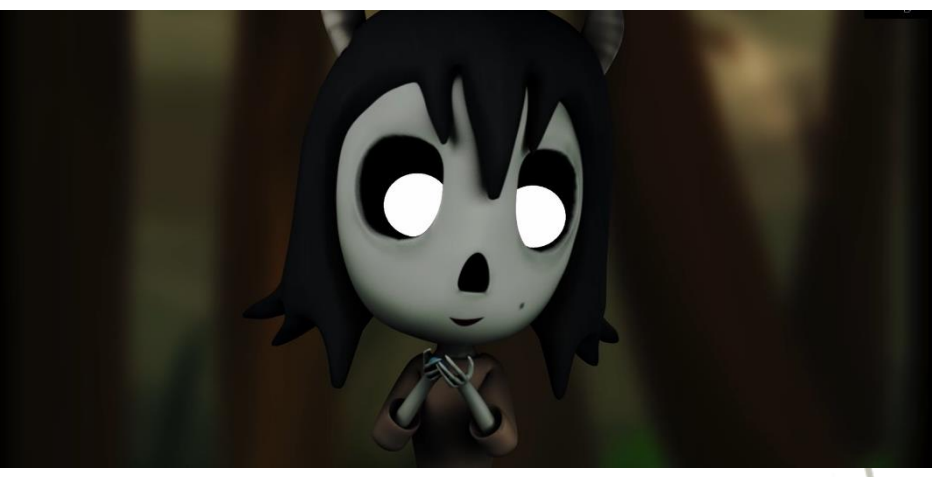

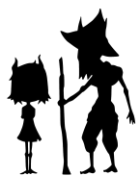

Este consiste en una primera llamada de atención, que puede ser realizada mediante varios recursos (recurriendo al sonido, música, imágenes impactantes…). En el caso de Wico utilizamos un exordio mediante la aparición brusca de Windy detrás de un árbol, acompañada por el golpe inicial de la música. Esto se hizo con la intención de sorprender y captar en un golpe la atención de cara al resto del planteamiento. Otro recurso utilizado para que la información fuese presentada de forma amena fue el del uso de planos rápidos en los cuales se reiteran acciones (por ejemplo, Windy recogiendo piedras). Al ser cortos y repetidos, condensan la información y dan a entender en unos pocos segundos los hábitos del personaje, definiéndolo. Además, decidimos utilizar tipos de planos rápidos para presentar a Windy, mientras que en el caso de Wico son más largos y pausados, estableciendo así también el carácter opuesto de ambos. De esta forma, en la presentación o planteamiento establecemos cómo son los dos protagonistas y qué relación tienen entre ellos, pero no el porqué de esta.

El nudo, o narratio según la retórica, comienza cuando se ve a Windy salir enfadada de su casa. Se trata de un contraste con lo mostrado anteriormente, ya que antes se presentaba a Windy feliz haciendo travesuras, lo que define un cambio de tono. En el nudo utilizamos un recurso clave mediante la aparición repetida del tarro con humo. Con estas apariciones centramos la atención sobre este elemento, dando a entender que será la clave de la historia, pero realmente solo es un recurso para narrar de forma subliminal la verdadera clave de la historia: el potencial de Windy y la importancia de querer aprender.

En el planteamiento existe, normalmente, un detonante, que causa un giro en la acción y hace que esta vaya en crescendo hasta su final. Robert McKee, en su obra "El guion" se refiere a este como "el incidente incitador, el primer gran acontecimiento del relato, es la causa principal de todo lo que ocurre después y pone en movimiento los otros cuatro elementos: las complicaciones progresivas, la crisis, el clímax, la resolución". En nuestro caso, decidimos que este detonante fuera la rotura del tarro mágico, desatando un mal que deja al mundo sin color ni movimiento.

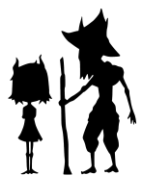

Una de las complicaciones que surgió a la hora de escribir el guión fue la definición de este detonante. Primeramente, decidimos que Windy rompiera el tarro arrojándolo al suelo a propósito, pero terminamos concluyendo que definiría más a Windy ser más cuidadosa con aquello que le rodea y no destrozar objetos, ya que se trata de una persona curiosa y que, como finalmente se muestra, sabe valorar los

recursos. Las "complicaciones progresivas" a las que se refiere mcKee, en el caso de nuestro proyecto, son muy claras.

Decidimos llevar al personaje a un punto dramático de crisis en el cual la situación que vive hace al espectador sentir empatía por ella. Para ello recurrimos a mostrar su vulnerabilidad infantil, en la serie de jump cuts en la cual trata de salvar a sus padres, ya que es un recurso típico que suele despertar la emoción.

Consideramos que termina el nudo cuando Windy consigue salvar a Wico gracias a su esfuerzo, el cual decidimos

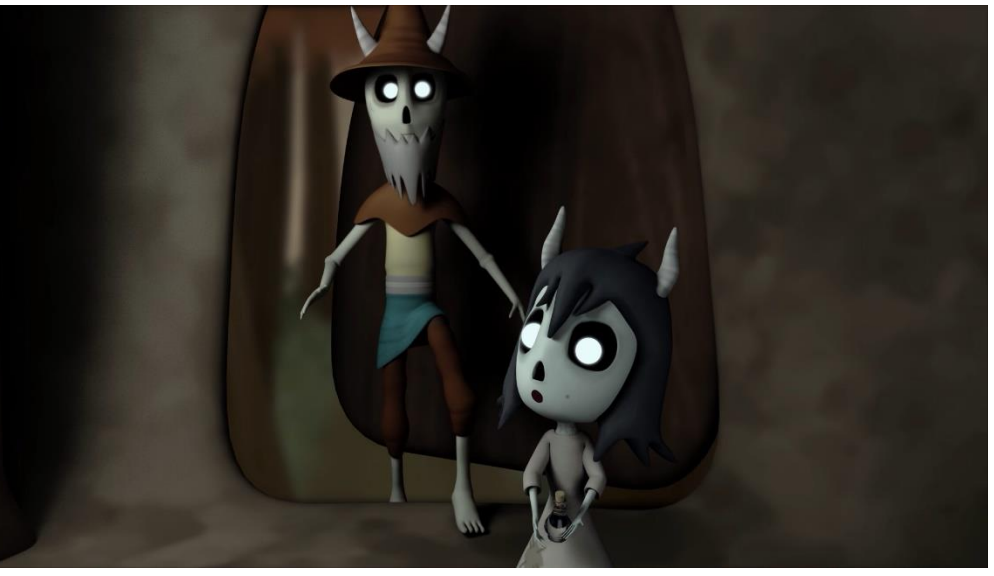

expresar de nuevo mediante jump cuts en los cuales hace distintos intentos, ya que expresan un paso del tiempo y reiteración.

Para reforzar el descubrimiento del potencial de Windy, así como la nueva relación con Wico, utilizamos de nuevo planos cortos en los que se presentan distintas situaciones de carácter "tierno". Según la estructura retórica, se podrían considerar estas secuencias como una argumentatio, es decir, un refuerzo sobre el mensaje transmitido en el nudo o narratio.

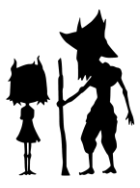

Después de construir el desenlace, decidimos terminar de cerrar la historia con un pequeño epílogo en el cual Wico lee con Windy, ya que quisimos aclarar de nuevo el arco de personaje vivido por Wico y Windy, en contraste con el inicio.

Por tanto, para escribir el guion utilizamos los pilares de las estructuras clásicas, realizando numerosas lluvias de ideas acerca de cómo representar cada parte.

Cabe destacar también el sonido como un recurso que decidimos utilizar a nivel narrativo, inspirándonos en la narrativa japonesa. Decidimos dar a entender sucesos en vez de mostrarlos directamente, dándole un papel principal al ambiente sonoro, tanto por cuestiones de mayor facilidad técnica como por el ambiente general artístico que este recurso otorga al proyecto.

## 3.2 ESCALETA

<span id="page-21-0"></span>La escaleta o guion técnico es un proceso que consiste en la organización de los planos según sus requerimientos técnicos y su estricta nomenclatura. Su uso es el de la organización de la producción y el de poder captar en una sola fila de información qué sucede en cada plano, qué personajes intervienen y en qué escenario.

En nuestro caso, optamos por no realizar una escaleta, ya que en su lugar empleamos un recurso más visual: el storytelling.

<span id="page-22-0"></span>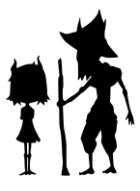

El storytelling en un proceso de animación consiste en sintetizar mediante imágenes lo que sucede en cada plano. Este proceso no atiende a criterios de tiro de cámara, ya que su principal objetivo es mostrar la acción. Decidimos realizar este proceso a modo de escaleta o referencia para el story porque consideramos que facilitaría y agilizaría el proceso posterior (story), además de que mediante los paneles de cada plano en el que dibujamos la acción pudimos ver y entender de forma más rápida todo lo que cada plano conlleva, además de identificarlo.

16

## 3.3 STORY

El storyboard es un conjunto de ilustraciones sucesivas que se utilizan para guiar de forma visual el desarrollo de una historia. Se puede considerar una previsualización a grandes rasgos del que será el proyecto una vez producido. El storyboard se hace en base a los tiros de cámara decididos previamente.

#### SECUENCIA 1 CONT.

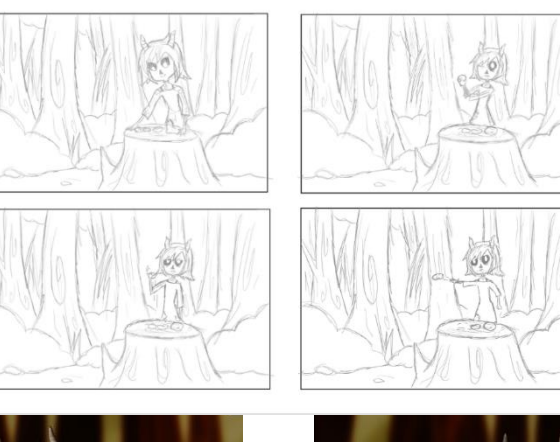

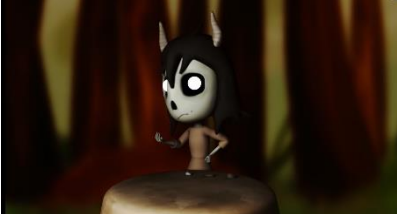

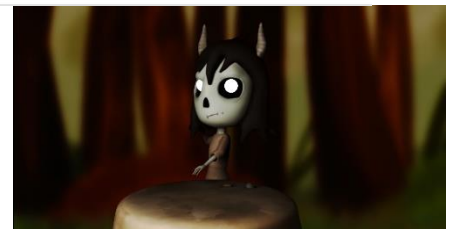

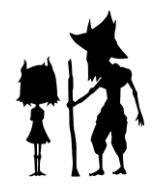

En Wico, el story fue realizado tomando como referencia el storytelling, documento en el que se mostraba la acción realizada en cada plano. El story se realizó mediante pruebas, dibujando distintos tiros de cámara para cada shot. Así pues, para cada secuencia se hicieron varias versiones por lo general, de modo que se pudiera experimentar con distintos tiros de cámara o formas de representación de la acción.

Así como el storytelling se hizo orientado al storyboard, el storyboard se hizo paralelamente a la animática. Cuando aprobamos planos, fuimos realizando

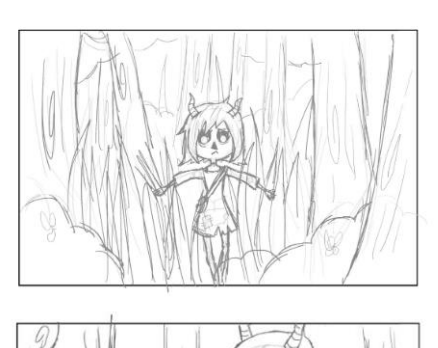

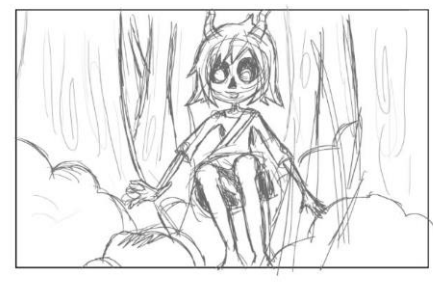

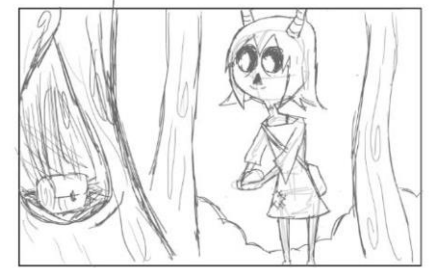

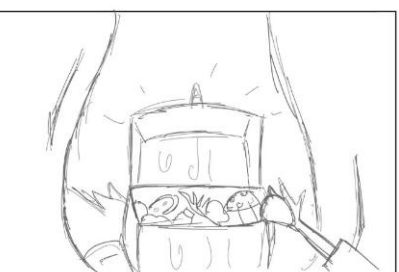

pequeñas animaciones muy básicas de los mismos que formarían parte de la animática. Gracias al desarrollo de estos dos procesos en paralelo, pudimos experimentar con distintas formas de representar los shots e ir comprobando si realmente funcionaba visualmente gracias a las animaciones, mientras íbamos componiendo el documento de referencia para definir cada shot (el storyboard definitivo).

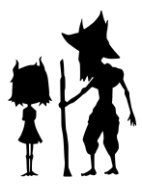

El mayor reto que presentó el proceso de storyboarding para nuestro caso específico fue el definir el espacio donde sucede cada shot. Especialmente en el set del bosque, hubo que comenzar a cuidar especialmente la composición de los planos desde esta fase, ya que, debido al procedimiento escogido, más tarde se usaría el story como referencia para realizar los fondos en matte painting.

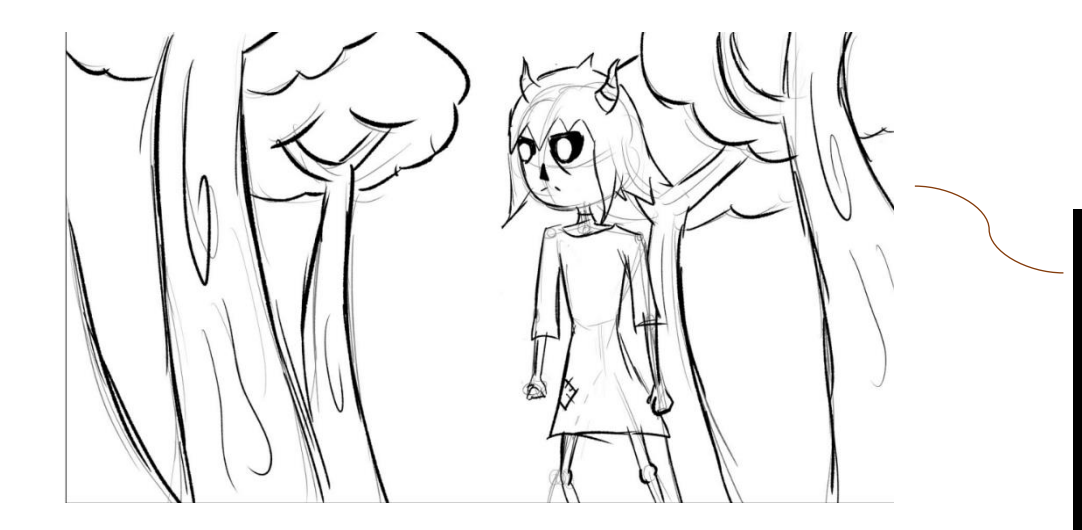

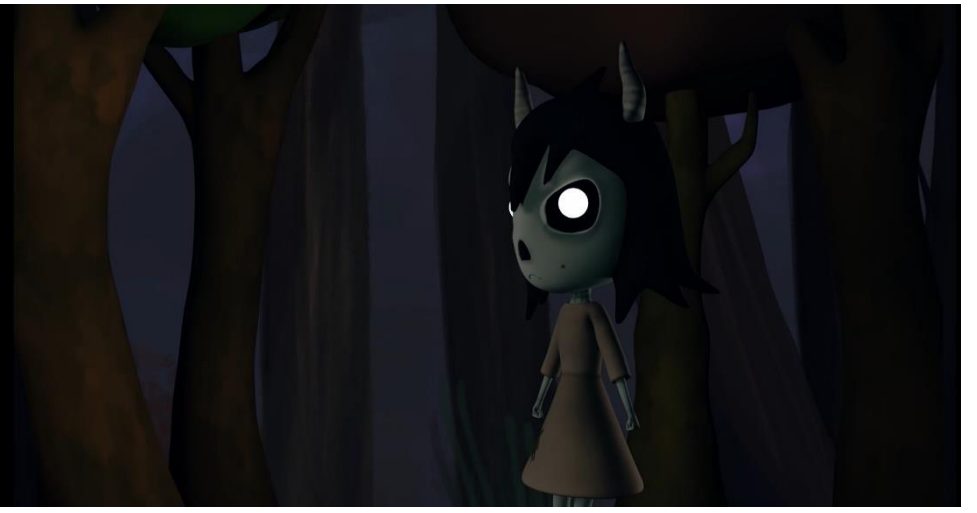

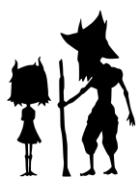

## 3.4 ANIMÁTICA

<span id="page-25-0"></span>La animática es una herramienta fundamental en toda producción audiovisual, cuya funcionalidad es la de dar movimiento a cada uno de los planos que formarán la misma mediante animaciones generalmente simples.

Existen muchos tipos de animáticas, más o menos abocetada, y se pueden hacer de diversas formas, incluso en 3D. La animática será fundamental para definir el layout de los planos. En este proyecto, decidimos realizarla primeramente en 2D, ya que la hicimos en paralelo al proceso de rigging (por lo que aún no contábamos con personajes que se moviesen), y de forma abocetada. De esta forma, dibujamos y animamos más rápidamente y esto nos permitió poder probar distintos tipos de animaciones.

La animática (ver anexo 5) fue una herramienta especialmente útil y necesaria para el proyecto. Primeramente, gracias a ella conseguimos identificar aquellos planos que habían sido planteados en storyboard, pero finalmente no funcionaban una vez animados. Un ejemplo es el plano en el que Windy corre hacia el baúl en el bosque. Originalmente se había planteado que entrase corriendo y tapase el hueco del árbol, dándole la espalda a la cámara, pero una vez tuvimos esta previsualización de cómo se vería el plano animado nos dimos cuenta de que sería preferible que se quedara en tres cuartos, sin colocarse tanto.

Este es el motivo por el cual, como indicamos anteriormente, decidimos hacer ambos procesos en paralelo. De esta forma podíamos ponerlos en comparativa e ir actualizando el story en función a los cambios planteados en la animática. El proceso de trabajo que seguimos fue el de realizar el story de cada secuencia e irlo animando en forma de animática, para después pasar a la siguiente.

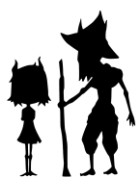

Además, gracias a la animática pudimos establecer la nomenclatura de los planos, su numeración y la duración de cada uno, así como la del montaje final. Esto lo pudimos hacer imprimiendo el código de tiempo en frames por plano y en segundos. En cuanto a la nomenclatura de los planos, los nombramos síguiendo el esquema de "sq\_\_ sh\_", es decir, indicando primero la secuencia a la que pertenece el plano, y

seguidamente el número de plano dentro de la misma. Esto nos permitió familiarizarnos con los números de las secuencias hasta el punto de saber identificar solo por el nombre de qué plano se está tratando. Claramente, esto facilitó increíblemente el trabajo posterior entre los miembros del grupo.

A la animática, además, decidimos añadirle una primera versión de los efectos sonoros que querríamos que se escuchasen en cada momento (muchos de ellos necesarios para comprender las situaciones), utilizando librerías de sonidos online gratuitas. También incluimos músicas de referencia que siguieran

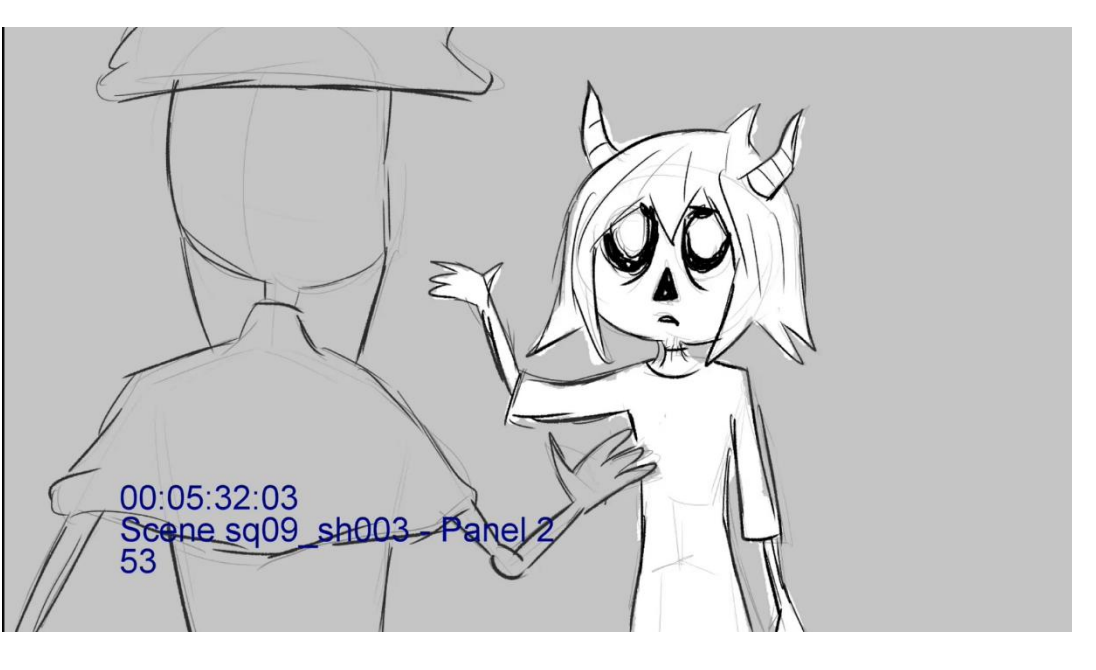

la línea del resultado final que deseábamos. De esta forma, con este proceso comenzamos ya a orientar la postproducción sonora y composición musical.

La mayor complicación de la animática fue a nivel creativo, ya que en muchas ocasiones tuvimos que descartar tipos de planos que creíamos que funcionarían y concebir nuevos enfoques o formas de llevarlos a cabo.

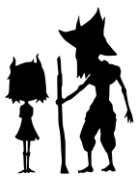

La animática fue un proceso esencial sin el cual no habríamos podido llevar a cabo de forma óptima la producción del cortometraje, ya que gracias a ella pudimos realizar el layout 3D (ver anexo 6) mucho más fácilmente, al identificar los frames exactos de duración de los planos y en cuáles se ubicaban las acciones principales de animación.

Aunque, como indicamos, las primeras versiones de la animática fueron hechas en 2D, una vez llevamos a cabo el layout 3D y posteriormente la animación, realizamos el montaje de los playbasts de planos de layout y animación y actualizamos la animática. De este modo, tuvimos todo tipo de referencias a la hora de comprobar cualquier detalle que necesitáramos verificar o modificar en algún plano. Además, esto nos permitió mantener el estado actual del proyecto actualizado y comprobar los cambios que se podían haber llevado a cabo en los distintos procesos.

En conclusión, el proceso de realización de la animática supuso varios retos. Principalmente supuso un reto creativo, ya que hubo que diseñar la forma en la que se moverían los personajes, y modificarla, pensando en nuevas propuestas cuando no funcionase. Además, uno de los mayores retos fue ajustar el timing de las animaciones de la forma más acertada posible, ya que la animática debería al menos permitir imaginarse cómo va a ser el resultado final en cuánto al tiempo en el que se desenvuelve cada acción. Claramente, en los procesos posteriores es posible modificar el timing, por lo que la animática no da una duración definitiva, pero sí orientativa, y cuanto más precisa resultase mayor control tendríamos sobre la producción. A pesar del reto que supuso, se trata de un proceso que nos preparó para la producción, tanto en lo técnico como en lo artístico, además de agilizar y ahorrar tiempo de los siguientes procesos.

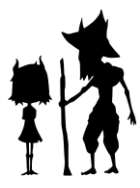

## 3.5 CONCEPT ART

<span id="page-28-0"></span>El proceso del concept art es imprescindible y básico a la hora de sentar las bases estéticas de un proyecto creativo. Se trata del diseño inicial para desarrollar el look del mismo. El concept art debe de estar sirviendo en todo momento a la historia, por lo que realizamos el mismo una vez definidos los cimientos del guion.

Es habitual seguir distintas fases a la hora de realizar concepts. Lo común es comenzar de cero realizando una amplia serie de thumbnails. Sin embargo, en el proyecto optamos por dibujar primeramente un dibujo general de un personaje estilizado para orientar el tipo de estilización que buscamos según la línea estética y las referencias establecidas. Una vez comprobamos que dicha estilización y deshumanización del personaje funcionaba, decidimos desarrollar primeramente una serie de thumbnails para abrir las posibilidades del diseño de cada personaje lo máximo posible. Los thumbnails son una serie de bocetos rápidos, de forma que se puedan plasmar el mayor número de ideas en un tiempo muy rápido. Por eso en el desarrollo de los mismos no primamos la calidad o refinamiento del dibujo sino la cantidad de thumbnails. En este proceso hallamos dos claves: las referencias y la silueta. "Todo lo que el término "originalidad" significa es que has tomado algo que ya existía y le has añadido tu propio giro", apunta Bryan Tillman en su obra "Creative Character Design", por lo que en el proyecto toma de referencias fue exhaustiva y en todo momento discutida y revisada.

Tomamos referencias de todo tipo, desde aspectos más genéricos en lo relativo al look del proyecto (referencias de color, estética general) hasta pequeños detalles dentro del concept art. Nuestras dos referencias estéticas a rasgos generales fueron la estética de los filmes de animación de Tim Burton (pesadilla antes de navidad, Frankenweenie, La novia cadáver, Nine…) y la estética de la serie animada"Más allá del jardín". Entre ambas encontramos el punto común de la utilización de elementos tradicionalmente terroríficos (calaveras, cadáveres, calabazas talladas…) de forma dulcificada mediante la adición de elementos agradables o que se relacionan con la adorabilidad

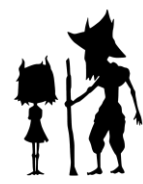

(ojos grandes, rasgos suaves…). Otro ejemplo de esta utilización del "terror dulcificado" que tomamos como referente es el corto Amy.

En cuanto a referencias para detalles específicos, en el caso de Windy hicimos

varias búsquedas de distintos animales con cuernos para probar distintos tipos sobre los thumbnails. También tomamos referencias en cuanto a poses típicas asociadas con la infancia (jugar, correr…) e incluso en su caso específico, para su ropaje se llegaron a tomar referencias de tipos muy variados, desde distintos tipos de pétalos y hojas para idear faldas y vestidos, hasta esta extreme en el partido de la parte de la hasta

otros elementos como sacos y trapos, que finalmente se decidió que le daban mayor

En el proceso de thumbnails, la silueta, por otro lado, compone una parte esencial a la hora de la hora de la hora de

#### aportar

carácter y personalidad a un diseño a un simple golpe de vista, lo cual ayuda a visualizar qué clase de diseños

funcionan mejor. En Wico, fue clave a la hora de determinar el diseño final de los personajes. Específicamente, el diseño en el cual Windy aparece plasmada con los brazos cruzados,

expresando mal humor, fue el que orientó el siguiente proceso del concept art para llegar a su resultado final, ya que en esta expresión de desafío y rebeldía se halla el appeal que buscamos para el personaje.

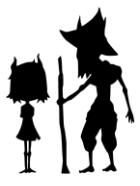

Una vez encontrado el look de personaje óptimo mediante los thumbnails, procedimos al desarrollo de iteraciones, es decir, variaciones sobre este diseño. Con este proceso logramos identificar el tipo de detalles que otorgan mayor carácter al

24

personaje o encajan mejor con él, y descartamos aquellos que no lo hacían. En el proceso de iteraciones de Windy, pudimos comprobar que ciertos detalles como vestidos demasiado adornados le daban una dulzura excesiva, mientras que un vestido roto, con parches, le daba un aspecto más desaliñado y despreocupado. Lo mismo sucedía con los mechones de pelo, más o menos despeinado, y los cuernos más o menos aparatosos y puntiagudos, duros a la vista y que dan personalidad pérfida o malvada. Con las iteraciones hallamos el punto clave entre ambos extremos: la dulzura y la maldad, y conseguimos añadir elementos que expresan ambas en la medida justa y no desentonan entre ellos.

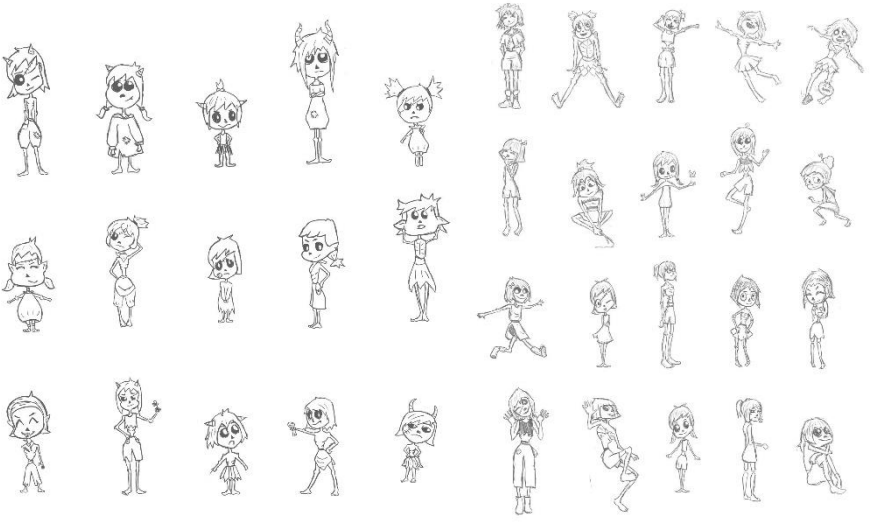

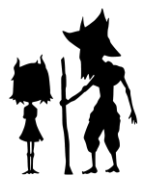

Una vez estuvieron completadas las iteraciones hasta obtener un resultado satisfactorio, realizamos más dibujos y bocetos de Windy en distintas posiciones para terminar de cerrar su appeal y visualizar su personalidad a través de imágenes.

El proceso de concept art de Wico fue similar al de Windy, siguiendo los mismos pasos. En el caso de Wico concretamente, para orientar la creación de thumbnails tuvimos en cuenta el diseño de Windy, ya que tratándose de personajes complementarios consideramos preciso buscar el contraste en su diseño. Por ello, Wico tiene una cabeza pequeña, al contrario que Windy, y mientras que en la figura de Windy se aprecia una gran rectitud (piernas totalmente tiesas, figura derecha), Wico destaca más bien por su curvatura (encorvado, cuello caído, piernas flexionadas), la cual también sirve para otorgarle el aspecto de alguien con mucha edad. Sin embargo, este contraste en los cuernos es opuesto, ya que los de Windy son curvados y los de Wico son totalmente rectos. Consideramos esencial el funcionamiento en conjunto de los dos diseños diferenciándose y complementándose, tal y como lo hacen las personalidades de los personajes.

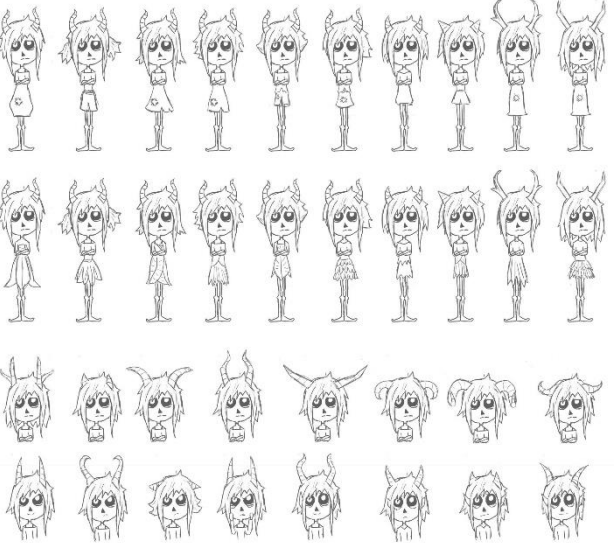

Uno de los problemas que encontramos a la hora de realizar el concept de Wico fue

la búsqueda del giro sobre el look tradicional de mago/druida. Al tratarse de una figura ya tan representada de tantas maneras, fue complicado encontrar la manera de darle este rasgo personal en su apariencia sin resultar típico. Para enfrentarnos a este reto, decidimos sustituir los elementos clásicos que componen a un personaje mago o druida por elementos más rudimentarios, como por ejemplo un poncho en lugar de una capa, un palo en lugar de un cetro o varita y vendas y faldones en lugar de mantones largos y ostentosos.

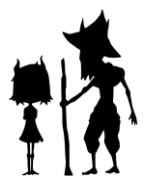

Una vez cerrados los diseños de los personajes principales, se realizaron las model sheet técnicas de ambos para prepararlos para su paso al 3D mediante el modelado.

La model sheet técnica se caracteriza porque los personajes plasmados deben estar en pose de  $\top$  o  $\bigwedge y$  deben ser totalmente simétricos para permitir su modelado de forma óptima  $y$ funcional. Además, se deben plasmar todas las vistas del personaje y especificar detalles que puedan ser útiles para el modelador. Los model sheets se dibujaron sin ropa, y en el caso de Wico fue necesario plasmarlo con las piernas algo separadas ya que de no ser así generaría problemas a la hora de modelar posteriormente su ropa, cuya geometría se intersecaría si estuviesen juntas.

Finalmente, de la model sheet técnica se extrajeron los image plane de las vistas side y top y se publicaron para el departamento de modelado.

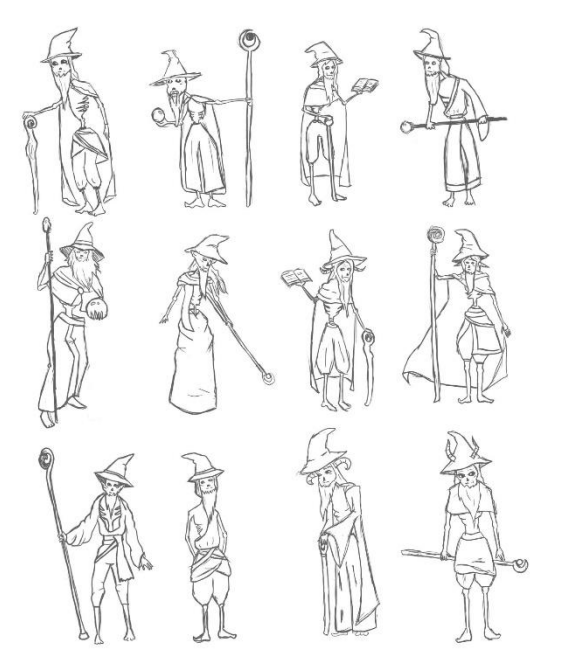

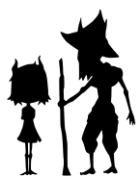

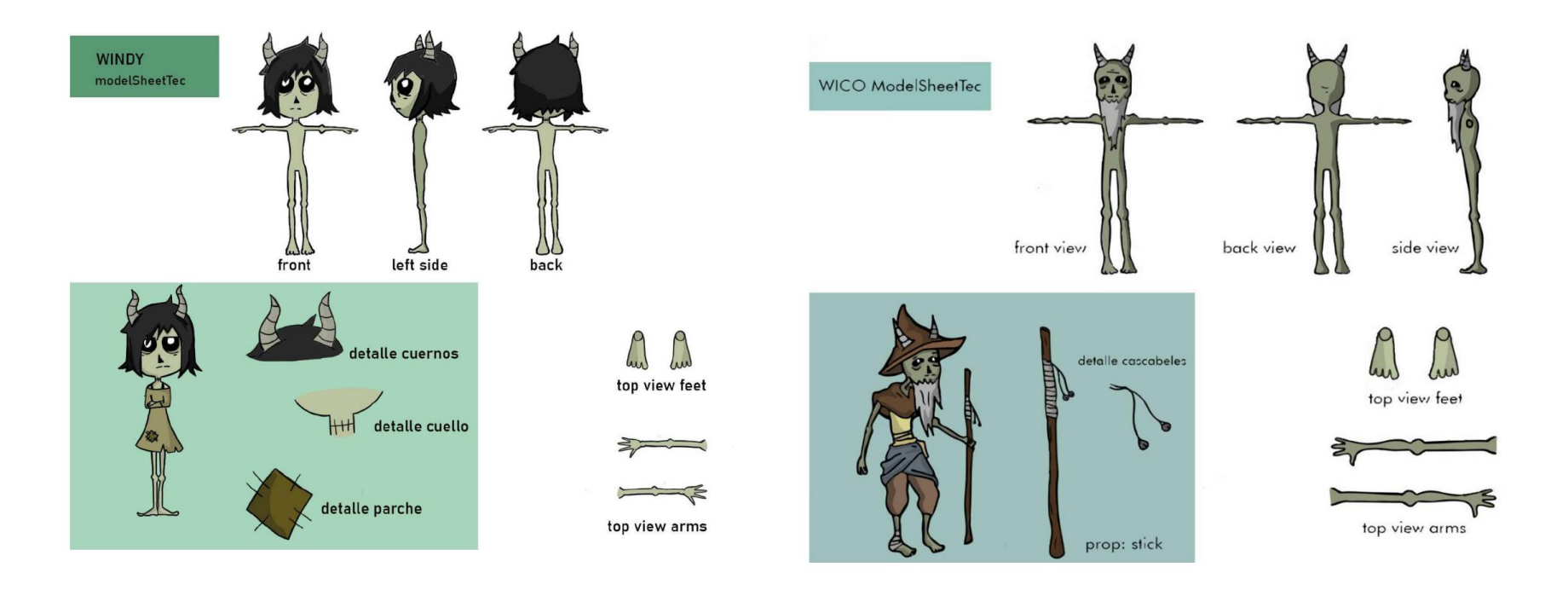

Para el concept art de entornos se suele utilizar el mismo proceso de realización de thumbnails e iteraciones. Seguimos este pipeline en el caso del set cueva y del set casa, pero en el bosque optamos por realizar otro proceso de concept. Diseñamos el set del bosque a la par que los props que formaban parte de él (árboles, rocas, setas, arbustos…). De este modo, según fuimos realizando bocetos o concepts completos de los elementos del bosque, los combinamos entre ellos para encontrar las mejores combinaciones posibles. Decidimos seguir este proceso debido a la metodología posterior de trabajo en la cual el set del bosque estaría principalmente pintado en forma de matte painting, con diferentes elementos 3D y 2D integrados de distintas formas.

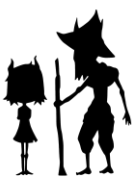

En cuanto a los props principales y más relevantes para la historia, seguimos la misma metodología de thumbnails-iteraciones-concept final, poniéndolos siempre en contexto con los demás concepts ya realizados. También se realizaron image plane de estos para facilitar el proceso de modelado.

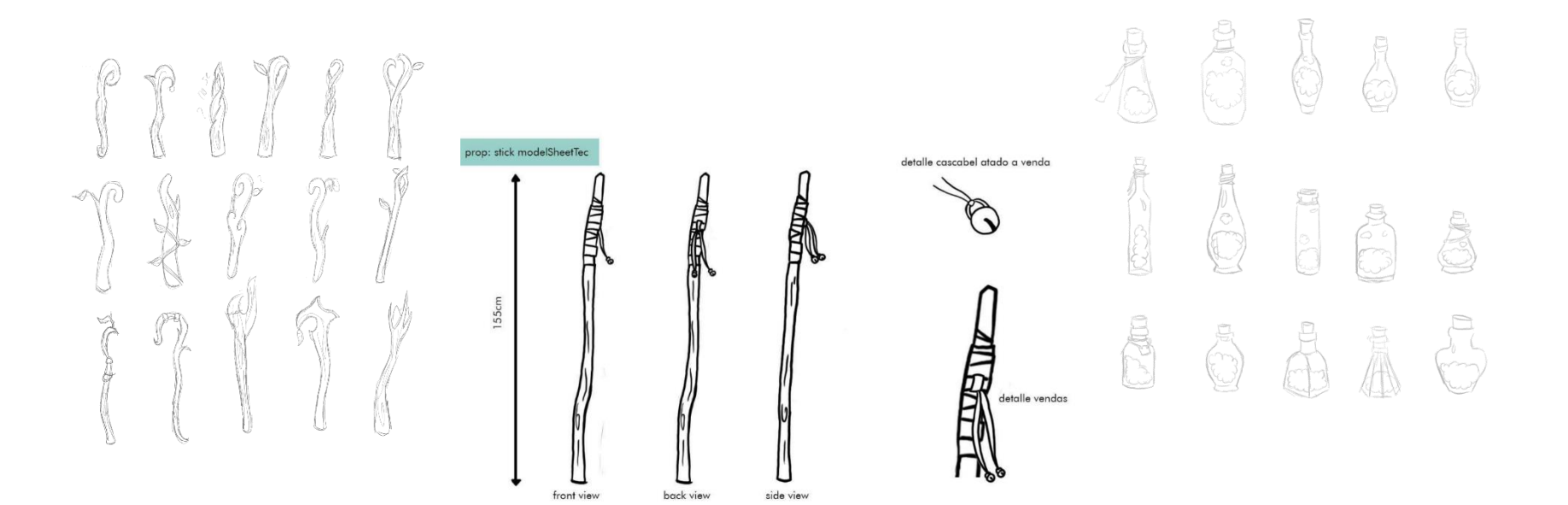

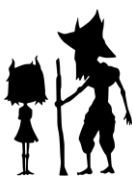

## 3.6 SONIDO

<span id="page-35-0"></span>El sonido fue encargado a una persona externa, Fernando Rouco. Tanto la banda sonora, los efectos de sonido, así como su sincronización con la imagen fue realizada por él. Básicamente la banda sonora se compone de tres canciones:

Tema alegre: para los momentos donde windy se divierte

Tema triste: momento en el que el mundo se vuelve en blanco y negro

Tema emotivo: para el final, todo se resuelve

En las canciones destaca el uso de la marimba, la cual le da el toque fantasioso que tiene el cortometraje. Todos los efectos de sonido fueron realizados mediante foley. El proceso de trabajo con el compositor fue el siguiente:

Primero de todo le pasamos la animática en 2D para que pudiera componer la banda sonora y tener una idea de los efectos de sonido. Una vez aprobadas las bandas sonoras, el compositor nos pasó la master layer, pero también por pistas para que pudieras quitar o modificar los instrumentos que quisiéramos. Posteriormente, le pasamos una previa del cortometraje (mitad planos acabados, mitad playblast) y de esta manera sincronizo por pistas todos los sonidos para que nosotros pudiéramos hacer el montaje final y hacer algún ajuste si fuera necesario.
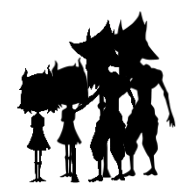

# 4. PREPRODUCCIÓN

## 4.1 MODELADO

La etapa de modelado consiste en la construcción en 3D de todos aquellos personajes, objetos y escenarios digitales que intervendrán en la escena. Lo más importante es hacer un estudio previo del objeto a modelar y decidir qué resultado final queremos, ya que de esta forma podremos definir nuestra metodología de trabajo.

Hay muchos caminos que podemos tomar a la hora de hacer un modelado, en nuestro caso nos hemos decantado por la metodología box modelling. Esta se basa en construir el objeto en 3D a partir de formas básicas (esferas, cubos, planos…). Es la metodología con la que se suele empezar en este campo, ya que te permite estudiar el objeto y analizar las formas básicas de las que se compone. Teniendo en cuenta que nosotros nos estamos iniciando en este campo, la mejor opción no podía ser otra que ésta.

Además, hemos decidido dividir esta etapa en 2 fases: blocking para la definición de volumen y refine para conseguir la topología necesaria para lograr el resultado final.

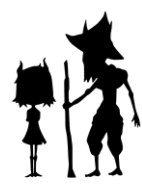

# 4.1.1 PERSONAJES

#### WINDY (ver anexo7)

-Proceso de Bloking: la etapa de modelado de este asset se inició con el proceso de bloking. En esta fase, nuestro objetivo era definir el volumen del personaje. Esto nos permitió ir cerrando las características principales del asset, es decir, sabíamos que una vez que se acabase esta etapa, no íbamos a tener problemas de volumen en el refine. Ir cerrando ciertos aspectos, ayuda bastante en el proceso general.

Windy se dividió en 5 shells diferentes: pelo, cabeza, ojos, cuerpo y cuernos. Esto nos daba más flexibilidad a la hora de trabajar con las diferentes partes. Los brazos y piernas se hicieron mediante extrusión del cuerpo. Las manos y los pies se utilizaron cubos que posteriormente se cosieron a brazos y piernas respectivamente.

31

Las formas básicas utilizadas para cada parte fueron:

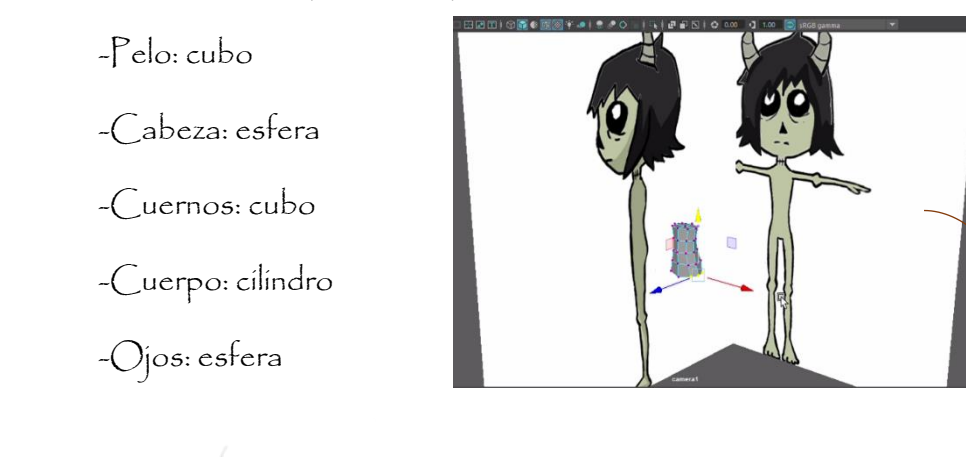

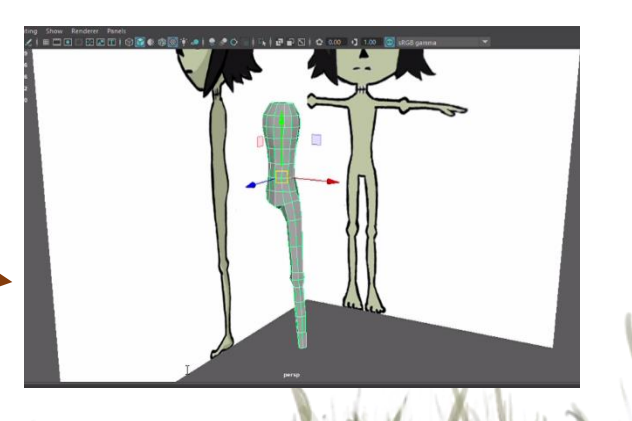

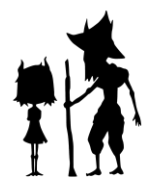

Requisitos que hay que cumplir en esta etapa:

-Definición de formas básicas

-Definición del volumen del asset

-Correcta colocación del asset: en el cero del mundo, pies apoyados en el suelo para evitar problemas en la fase de rigging

-Conseguir una posición natural de las manos

-Flexión de codo

Los mayores problemas que tuvimos en esta etapa fue la definición del volumen y buscar la forma más natural de la mano. Para lo primero, lo que nos sirvió de mucho fue ser lo más fieles posibles al image plane, en el cual vienen definidos ya las características principales del personaje. Y para lo segundo, fotografiamos nuestras manos en pose relajada y usamos dichas fotografías para el modelado de las manos. El tomar como referencia nuestra propia anatomía aligeró, en más de una ocasión, los procesos.

-Proceso de refíne: Una vez cerrado el proceso de blocking, comenzamos el refíne. Este, básicamente, consiste en otorgarle al asset la topología necesaria para conseguir la forma final y para el proceso de rigging.

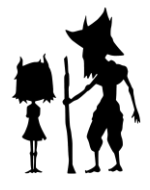

En este proceso hemos empleado dos métodos. Por una parte, el cuerpo lo volvimos a modelar usando de referencia el blocking, pero esta vez ya añadiendo la topología necesaria, tal y como podemos apreciar en las imágenes que se muestran

En las demás partes (cuernos, pelo, ojos y cabeza) lo que hicimos fue coger el blocking e ir añadiendo loops y modificándolos. No solo es añadir, sino que hay que integrarlos en la topología que ya tenemos de base.

Esta división de metodología se debe a la complejidad del cuerpo. La topología en las completados de las las completados de las articulaciones tiene que ser específica para que se le pueda implementar el rig y este funcione correctamente, así que vimos que sería más

fácil hacerlo de nuevo, pero tomando de referencia el volumen marcado en el blocking. .<br>|霞象曲図字 | 美濃〇 | | 马上田田冈 | 〇 000 - 01 1.00 - 120 | 131

El rostro suele ser también una parte muy compleja de modelar debido

al rig facial. Debemos tener en cuenta la cantidad de **musical de músculos que intervienen en** un solo gesto. Por las características anatómicas de **nuestro personaje que se** nuestro personaje que se fijaron en diseño (boca texturizada y personaje sin nariz) **en al mante de la contrario de** sabíamos que el rig facial no iba a

ser tan exigente y por lo tanto la topología tampoco. Esta es la razón principal por la cual no seguimos la misma metodología que el cuerpo en el proceso de refine, a pesar de ser las dos partes más importantes a nivel movimiento.

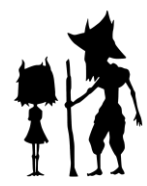

# BLOKING

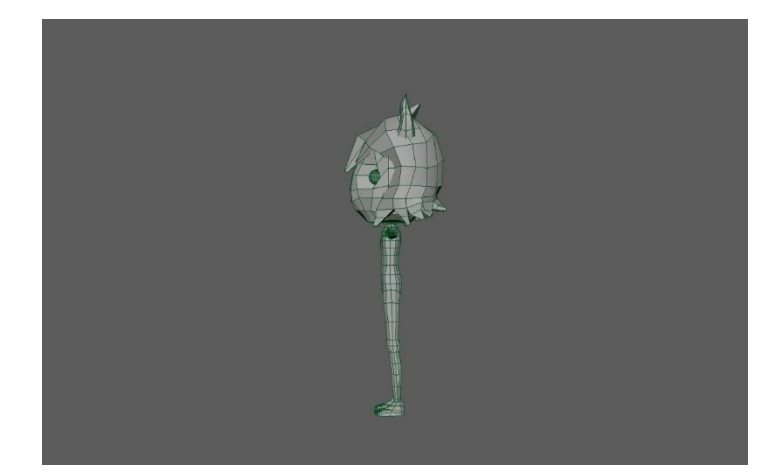

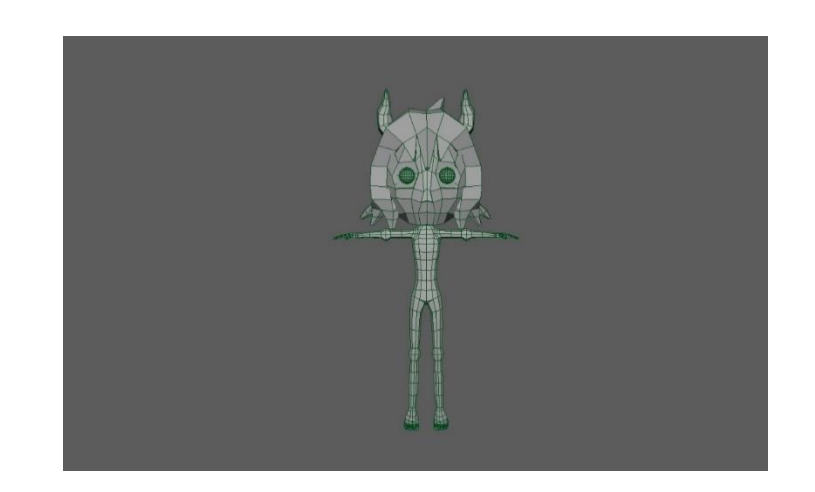

# REFINE

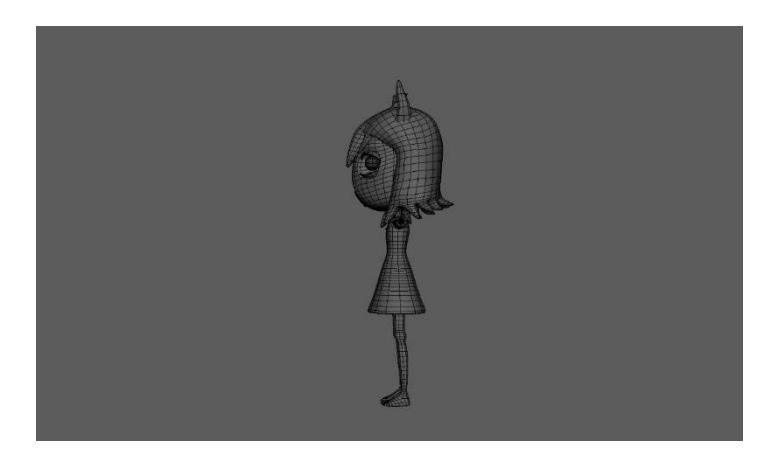

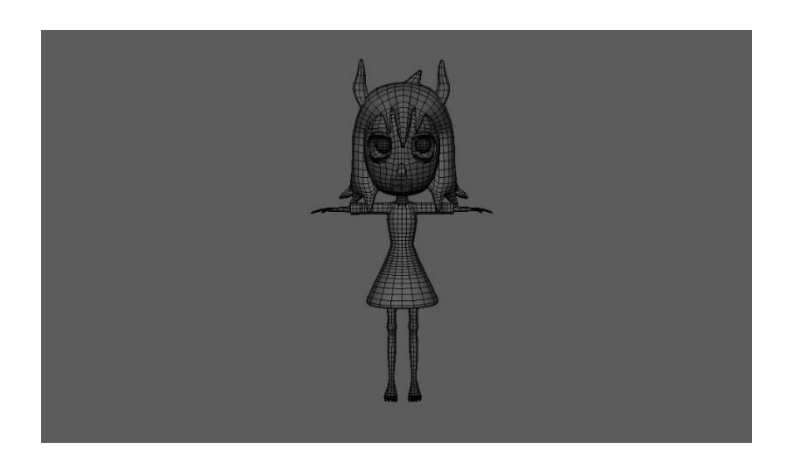

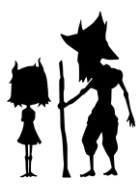

## WICO (ver anexo 8)

En el caso de nuestro segundo personaje, Wico, también se siguió el mismo proceso de modelado que en Windy. A continuación, se muestran las imágenes del bloking y refine:

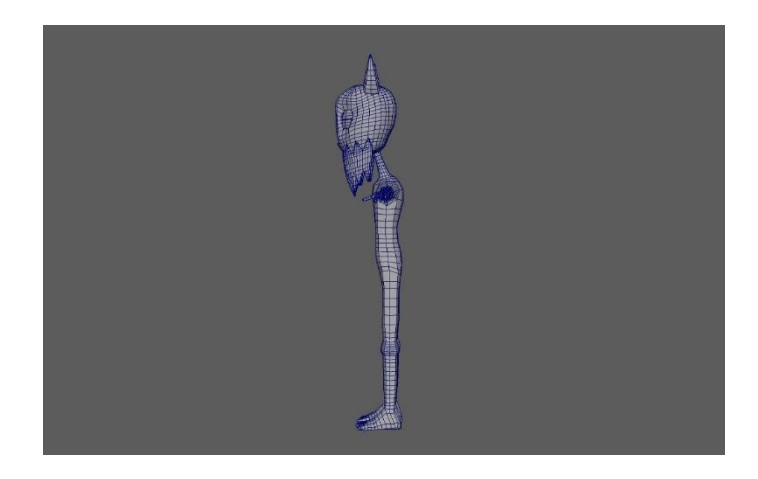

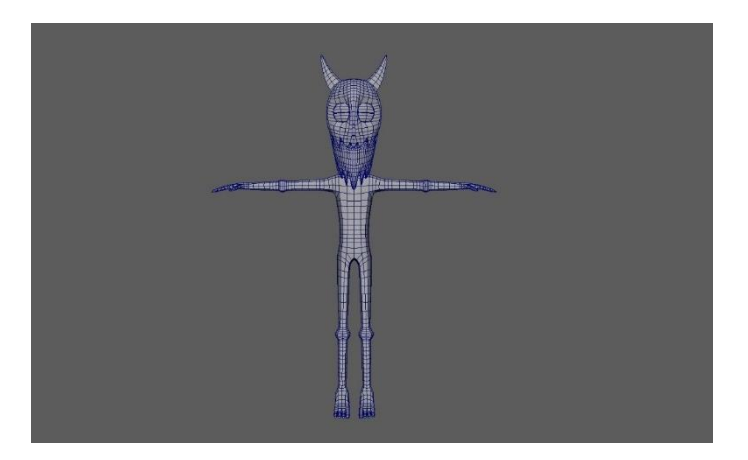

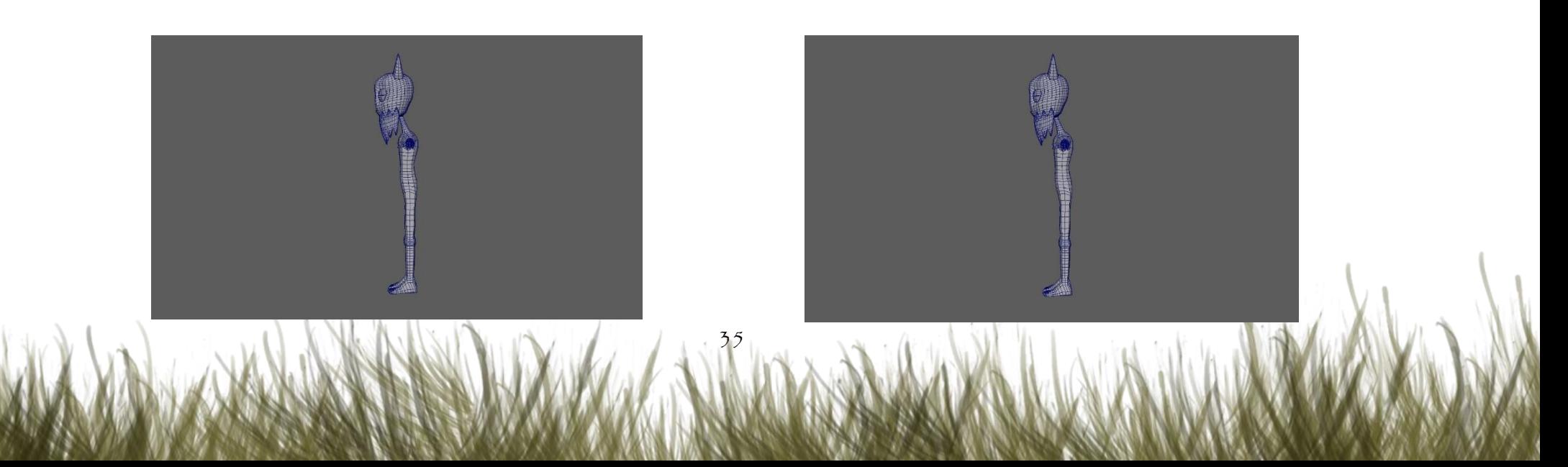

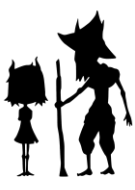

#### 4.1.2 PROPS

El modelado de props y escenarios fue un proceso mucho más sencillo que el de los personajes, ya que no requieren ningún tipo de topología especial al no necesitar rig para deformaciones. Lo único a tener en cuenta es la estética general del cortometraje, ya que como modeladores tenemos que saber llevar al 3D un diseño en 2D, reinterpretándolo.

Un ejemplo claro fue con los muebles de la cueva y de la casa de Windy. Estamos en un cortometraje de fantasía, con druidas y niñas rebeldes. La naturaleza del cortometraje es la imperfección, por lo tanto, sabíamos que no podían ser muebles muy rectos y perfectos. Debían tener muchas irregularidades y ser asimétricos para que casara con la narrativa.

36

Por ejemplo, en una de las imágenes, podemos ver la mesa del druida. La parte superior es irregular teniendo entrantes y salientes en la madera. Y si nos fijamos en la parte superior tiene rugosidades. Esta misma línea se siguió en todos los escenarios y props del cortometraje. Cabe apuntar, para finalizar la explicación de la etapa de modelado, que a medida que se acaba el refine de un prop o personaje automáticamente hicimos las uvs del asset. Todas las uvs fueron hechas manualmente.

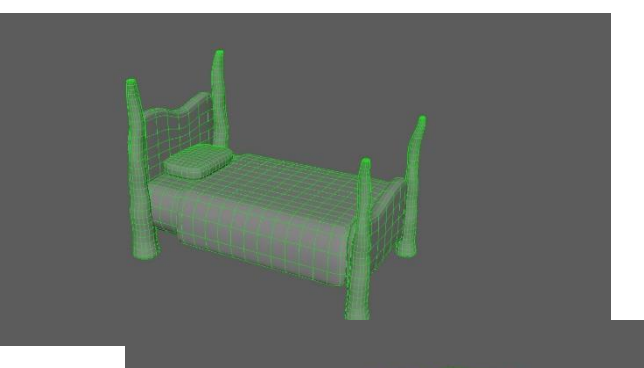

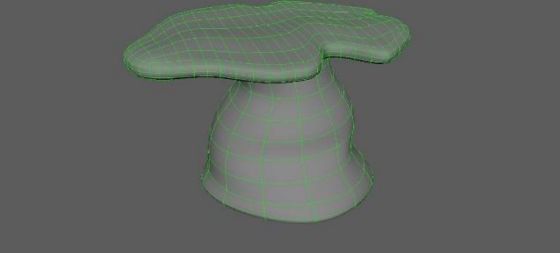

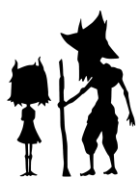

# 4.2 RIGGING

El proceso de crear controles digitales y atribuirle a un modelo 3D es lo que se conoce como rigging. Su importancia radica en que sin él, nuestro personaje 3D no se podría mover o al menos no se podría mover, anatómicamente hablando, de manera correcta.

Existen muchos tipos de rig, unos más simples y otros más complejos. A continuación, se citarán todos los assets del proyecto que emplearon rig e irán acompañados de una breve explicación.

### 4.2.1 PERSONAJES

#### **WINDY**

Un rig de nivel medio es lo que hizo que este personaje pudiera moverse. Su esqueleto se compone de un sistema IK-FK.

37

Para el tipo de animación que íbamos a desempeñar nos hubiera servido un simple sistema FK, pero decidimos incluir los dos, ya que había planos como, por ejemplo, el de la escalada de Windy por la cueva donde el IK funciona de maravilla, ya que te permite ir fijando la posición de la mano, consiguiendo mejores resultados.

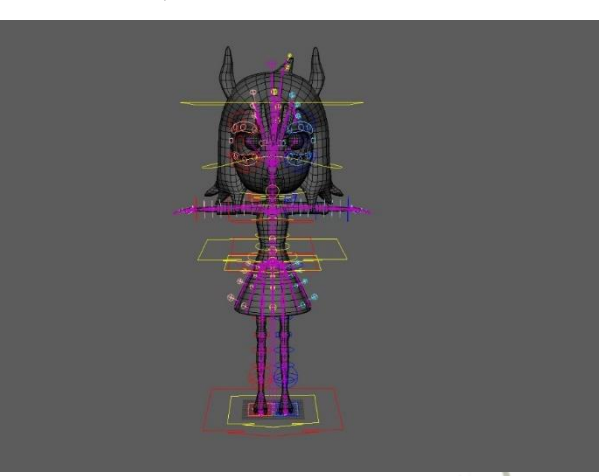

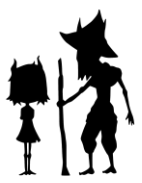

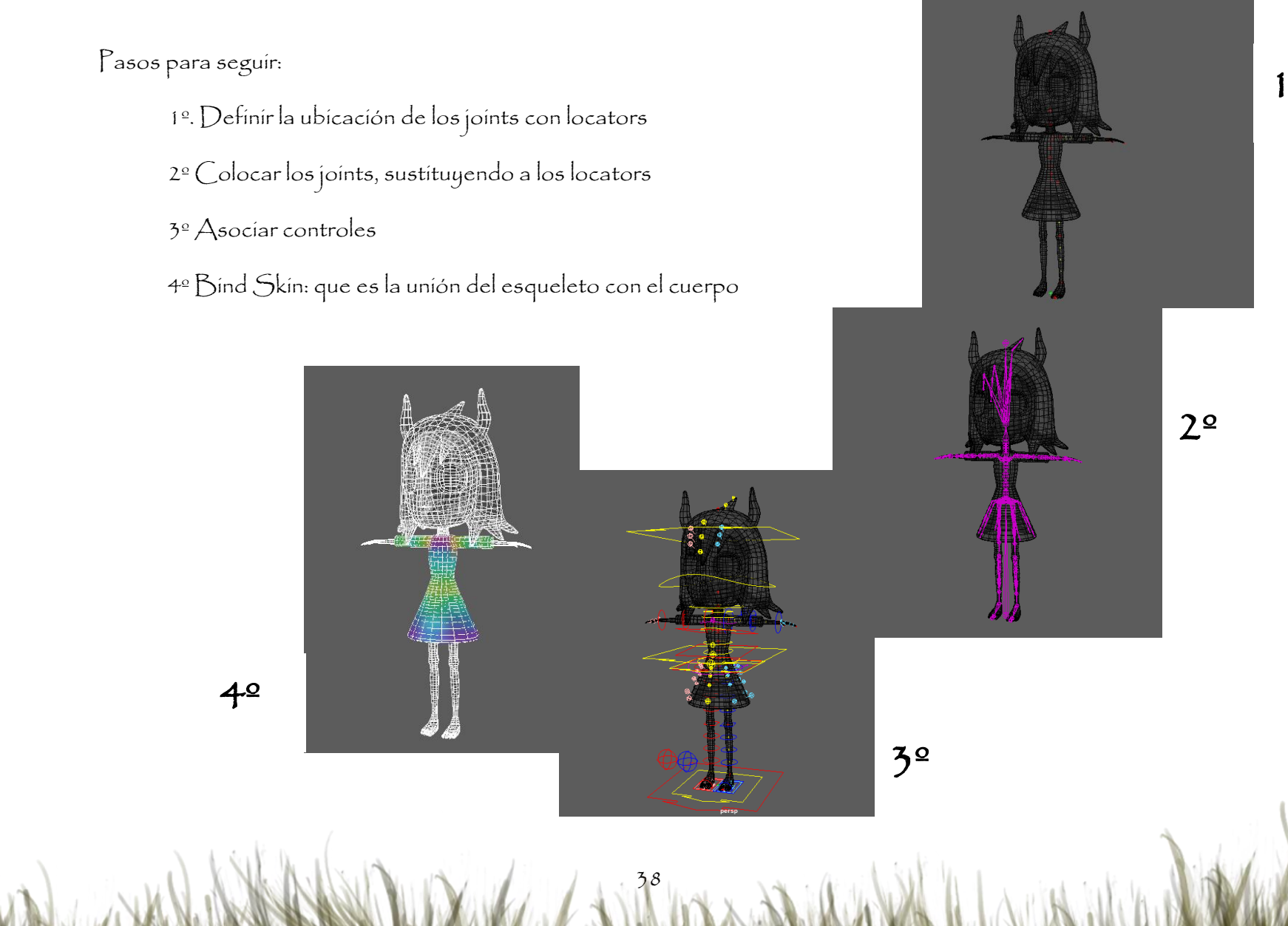

1º

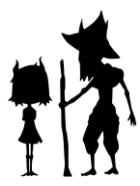

En general, este rig se compone:

-Sistema general: es el que permite trasladar, mover y rotal el rig completo. Los controles que asociamos a este sistema son el root, gravity y global.

-Sistema corporal: es el que va a permitir el movimiento del cuerpo el personaje. Este sistema se divide a su vez en:

-Sistema spine: con un IK-FK está formado por la pelvis, la columna y el tórax

-Sistema brazo: está formado por el brazo inferior (lowerArm) y por el superior (upperArm)

-Sistema pierna: con un IK está formado por la pierna superior (upperLegg) e inferior (lowerLeg)

-Sistema mano: con un FK está formado por cuatro falanges en cada uno de los tres dedos y un pulgar que se divide en tres falanges

-Sistema pie: con un FK está formado por dos partes: el pie y la puntera.

-Sistema cabeza: está formado por el pelo, los cuernos, mandíbula y cuello.

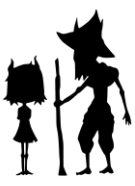

-Sistema facial: controla las expresiones de los personajes. Y en este caso se centra en la mirada con una serie de joints en Ik simple que van asociados a toda la geometría que rodea los ojos, ya que es la zona donde más expresividad va a

tener el personaje. A mayores añadimos joints a los párpados para que pudiera cerrar y abrir. La boca, otro de los puntos donde más expresividad tiene un personaje fue realizado con rig de textura, es decir, a través de una serie de imágenes asociadas y una cadena de joints con sistema ik simple, pudimos construir un atributo que al cambiar de parámetro se fuera cambiando la boca del personaje.

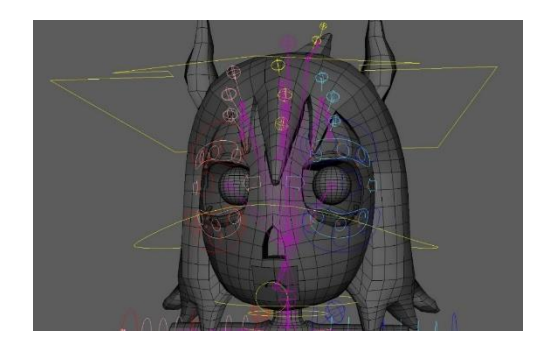

Posteriormente se conectaron los sistemas: el sistema cabeza unido al spine mediante el tórax. Sistema de la pierna conectada al sistema spine mediante la pelvis. Sistema brazo conectada al sistema spine mediante la clavícula. Finalizando así el sistema skin del personaje. Posteriormente a través de constraints se fue creando el sistema de control.

Una vez realizado todos los sistemas, sus conexiones y la creación del sistema de control, empezó la etapa de unión entre esqueleto y geometría que es lo que se conoce como bínd skin. Este proceso se crea mediante un sistema de pesos. (ver anexo 09) Fue la etapa más dura del rig, ya que no teníamos mucha experiencia en este proceso.

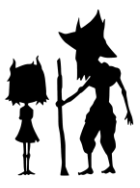

Se realizó mediante la herramienta de "paint skin weights" de autodesk maya. Esta herramienta permite ir pintando las influencias de una manera muy visible, ya que a medida que vas repartiendo influencia, la geometría se va pintando de un color asociado a cada joint.

Lo primero de todo, realizamos una pequeña animación en la que movimos todos los controles del personaje, generando poses extremas. Esto nos vale para poder ir viendo los resultados del bind skin y si, efectivamente, le estamos metiendo las influencias correctas. A continuación, repartimos solo un máximo de 1 influencia, es decir,

Es algo que es muy importante hacer, de lo contrario el proceso se hace muy cuesta arriba. Tras prueba y error, conseguimos un buen resultado de bind skin para este personaje.

A mayores es interesante comentar que el rig de la boca se hizo con textura a través de una asociación de imágenes y con un sistema Ik simple.

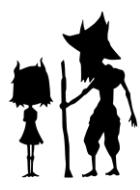

#### WICO (ver anexo 10)

El rig de Wico es en esencia el mismo que el de windy, pero en el caso de Wico, el rigging de la ropa se hizo de forma diferente. Dada la forma asimétrica de su ropa era más práctico usar un proximity wrap. El wrap funciona de forma que una geometría sigue la forma de otra y se deforma en consecuencia. Así, la falda y el poncho de Wico se mueven acorde a sus extremidades cuando las mueve y no es necesario animarlas por separado.

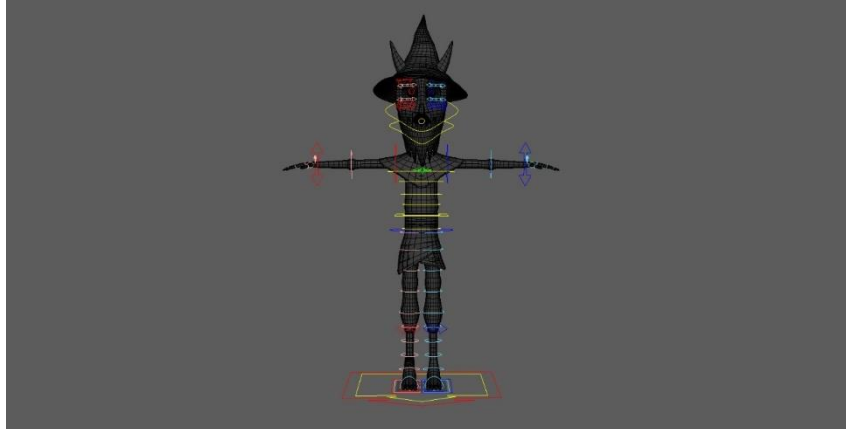

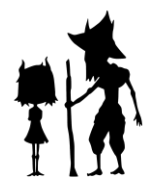

#### 4.2.2 PROPS

#### BASTONES

Para estos dos props el rig era muy sencillo, ya que se trata de un prop rígido que no se deforma en ningún momento. Bastó con dos joints, uno en la base y otro casi en el final. Llevándose todos los pesos del joint base. De esta manera conseguimos que cuando el personaje lo moviera, este lo hiciera en su totalidad, sin deformaciones. Para que el personaje pudiera agarrar estos props, creamos y animamos parent constrains entre los controles del prop y los controles de la muñeca de los personajes.

#### PUERTAS:

Creamos un rig que nos permitiese abrir y cerrar las puertas de la casa y de la cueva. Para ello colocamos el punto de pivote

43

de la puerta donde se situarían las bisagras y bloqueamos todos los canales de rotación y translación excepto el eje y de rotación. A continuación, creamos un control Nurbs, y usando el node editor, enlazamos el eje de rotació de la puerta al movimiento de translación horizontal del control. De este modo el control sirve para abrir y cerrar la puerta cómodamente.

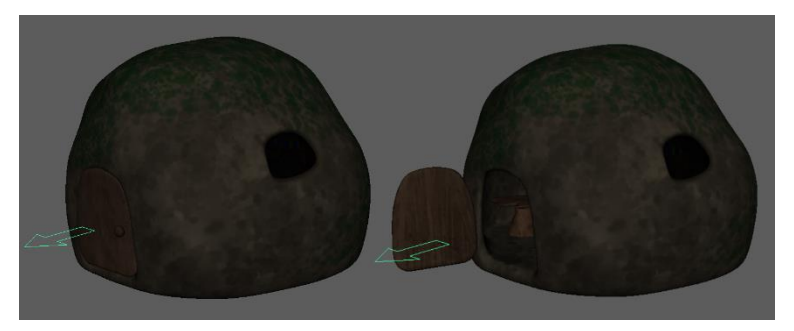

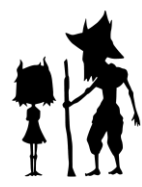

# LIBROS:

Para poder pasar las páginas del libro utilizamos blend shapes con las diferentes posiciones de las páginas. A continuación,

creamos un control nurb y asociamos su movimiento de translación horizontal al atributo de selección del blend shape.

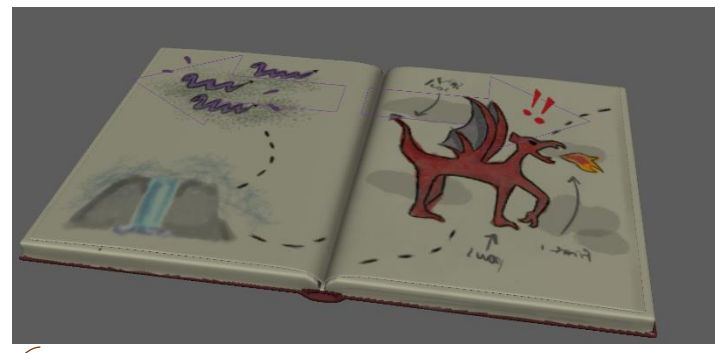

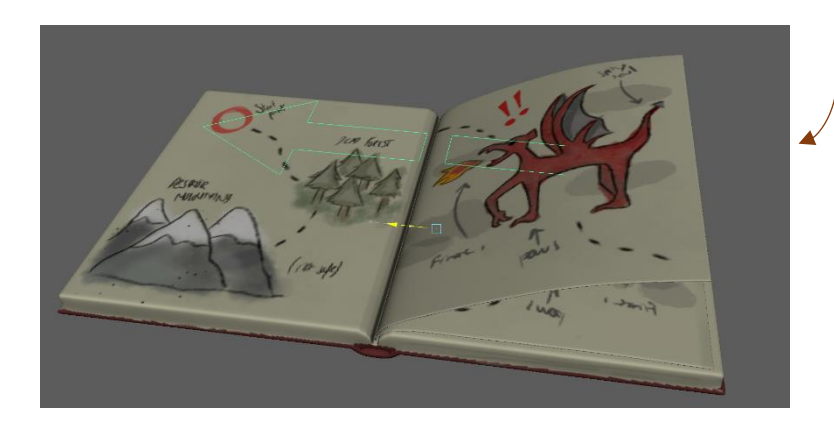

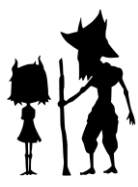

# 4.3 SHADING

El shading consiste en la aplicación de texturas a un objeto 3D, pero también consiste en la iluminación de la escena. Es muy necesario conocer las propiedades del objeto a texturizar, ¿qué material vamos a utilizar?, ¿en qué grado de refracción y reflexión incide la luz en el objeto? Y por supuesto, la paleta de colores empleada en el cortometraje.

Todas estas cosas son las que tuvimos en cuenta a la hora de comenzar nuestra etapa de shading. Para empezar, sabíamos que el cortometraje requería de una estética cartoon. Por eso en su mayoría las texturas se basan en colores planos.O si nos fijamos,la textura de la cueva que intenta imitar la piedra está muy desdibujada, precisamente para conseguir ese efecto. Otro de los puntos que influyó mucho en este proceso fue la decisión de mezclar el 2D. Esto hizo que las texturas parecieran como si estuvieran pintadas con acuarelas y objetos como los árboles o mismo la cueva se integrasen mejor en el fondo 2D.

En cuanto al color, como podemos observar se basa en una paleta en la que predominan los ocres. Las escenas de día tienden a los verdes anaranjados mientras que las escenas de noche tienden a los tonos azulados.

Con respecto a los materíales utilizados, predominó el aiStandardSurface. Esto se debe a la etapa de renderizado, la cual se planificó para desarrollarla con el motor de Arnold. Además, al emplear texturas en color base planas, se trataba del material que más se adaptaba a ellas.

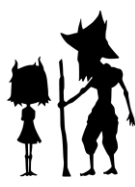

# 4.4 CLOTH AND HAIR

La ropa de los personajes fue modelada gracias a una función de Maya llamada "Duplicate", esto permite duplicar la geometría seleccionada y modificarla al gusto.

Este fue el método que usamos para el vestido de Windy. Es una forma de conseguir resultados muy buenos a la vez que optimizamos el tiempo. Además, este método nos permite que la ropa tenga la misma topología que el cuerpo facilitando el proceso de bind skin.

46

Una vez modelada la ropa, se elimina el cuerpo que quedaba oculto para aligerar el peso de la escena.

#### **WINDY**

En windy los movimientos de la falda se consiguieron a través de una cadena de joints que rodeaban toda la estructura.

Dicha cadena se componía de controles individuales que permitían el movimiento de las partes de la cadena y la cadena. También había un control común que permitía el control global de la falda.

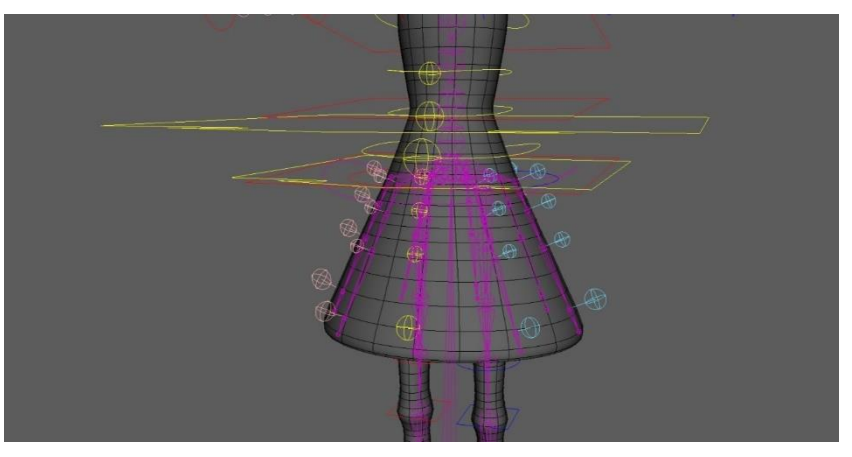

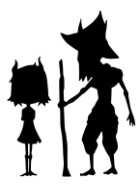

# 4.5 FX

Los FX son un conjunto de técnicas que estan diseñadas para producir ciertas ilusiones en el ambiente, como viento, lluvia o colisiones. Para el proyecto, se requería utilizar el efecto de humo en determinados planos. Diseñamos, segun indicó el guion por necesidades narrativas, dos tipos de humo: Uno de color violeta y en forma redonda que cubriría el tarro y otro de color negro y dentro

del tarro, que se ajustaría a la forma de este. Ambos fueron realizados con el efecto nFluid. Simplemente lo que hicimos fue crear el emisor con forma esférica y modificar los atributos para conseguir ese efecto de nebulosa. Además, en el caso del humo externo, modificamos los parámetros de color para conseguir ese degradado en tonos violáceos

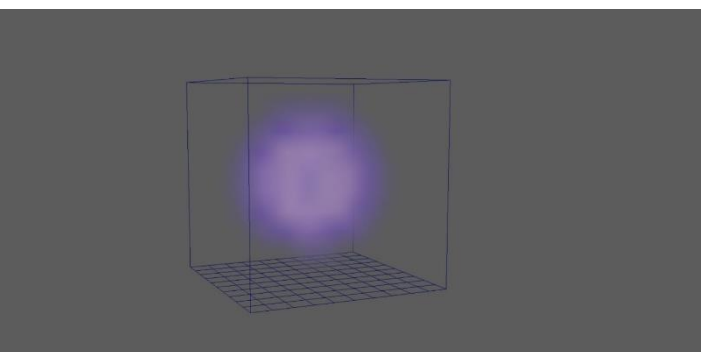

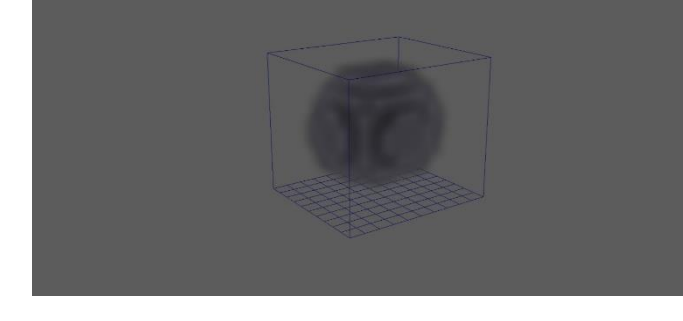

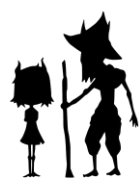

# $4.6$  LAYOUT

El proceso de layout consiste en situar dentro de la escena todos los elementos que forman parte de ella y determinar de forma básica que acciones realizarán. Se trató del proceso directamente previo a pasar a la fase de producción.

Para llevar a cabo el layout se realizó un rig de layout que iba skineado al modelado personajes. Consistió en un rig básico en FK, ya que su principal finalidad es la de mover a los personajes para realizar las animaciones básicas de layout. Por tanto, tampoco se realizó un skinning de los personajes con este rig en el proceso de layout, ya que simplemente importaba que se entendiera el movimiento y el volumen que ocupan los personajes en cada encuadre.

# PLANO DE LAYOUT PLANO DE ANIMACIÓN

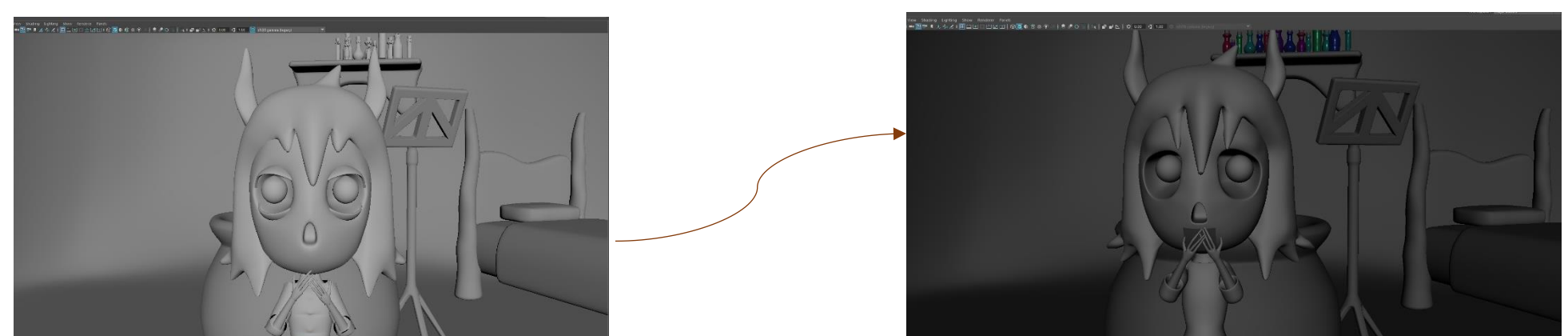

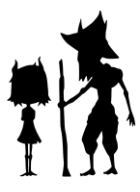

El proceso de layout lo realizamos empleando el editor de referencias. Prestando atención tanto a la animática como al documento de producción, referenciamos los distintos props y personajes dentro de la escena. Lo hicimos de este modo porque, por el funcionamiento de las referencias, si se modificase algún aspecto del prop referenciado, al hacerlo en el archivo de referencia se leerá esta modificación en todos los archivos en los que esté referenciado. De esta forma, se leerían las texturas en todos los archivos y nos aseguraríamos de que la última versión de props, personajes, etc. estuviera ya lista en todas las escenas.

49

Una vez referenciados todos los elementos en la escena y los personajes correspondientes, animamos la escena a rasgos muy generales, basándonos principalmente en el timing de la animática, aunque lo fuimos ajustando en ciertos planos. Gracias al código de la animatica, podíamos saber y establecer cuántos frames dura cada plano y en cuales se desarrollan las animaciones más importantes.

Este proceso también resultó de gran utilidad, ya que en la fase de animación simplemente tuvimos que sustituir a los personajes con el rig de layout por los personajes en su versión final, teniendo ya en la propia escena una referencia de cara a la animación, lo cual resultó mucho menos dificultoso que comenzar una escena de cero teniendo que importar totalmente el set y los personajes.

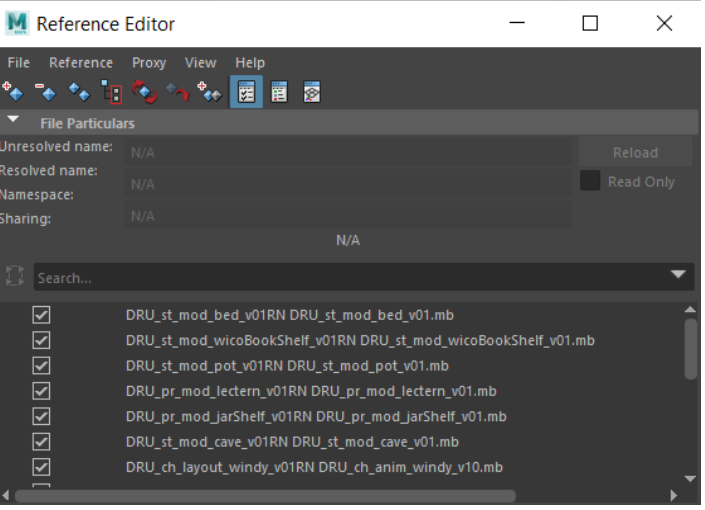

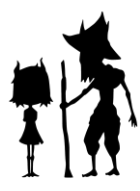

# 4.7 MATTE PAINTING

Los matte painting son representaciones visuales que se empezaron a usar en el cine tradicional donde se recrean paisajes o ambientes que se insertan como un fondo de una imagen. En Wico, utilizamos matte paintings para todos los fondos del set exterior (bosque). Los sets interiores decidimos modelarlos en 3D porque en ellos los personajes interactúan con más objetos y el ambiente precisa de más profundidad.

Para el proceso de matte painting, tomamos la versión más avanzada de cada plano que hubiese (ya estuviese en animática, en layout o ya animado) y, teniéndolo en cuenta, pintamos su fondo correspondiente según lo habíamos planteado en el story. Se realizaron ciertos cambios con respecto a este para lograr una mejor composición de plano que la estimada. los matte painting marcaban el nivel de iluminación de las escenas. En muchos casos su color, sin embargo, fue corregido en compositing para lograr un resultado más llamativo. En total se realizaron 20 fondos distintos en matte painting.

50

# MATTE PAINTING MATTE PAINTING INTEGRADO

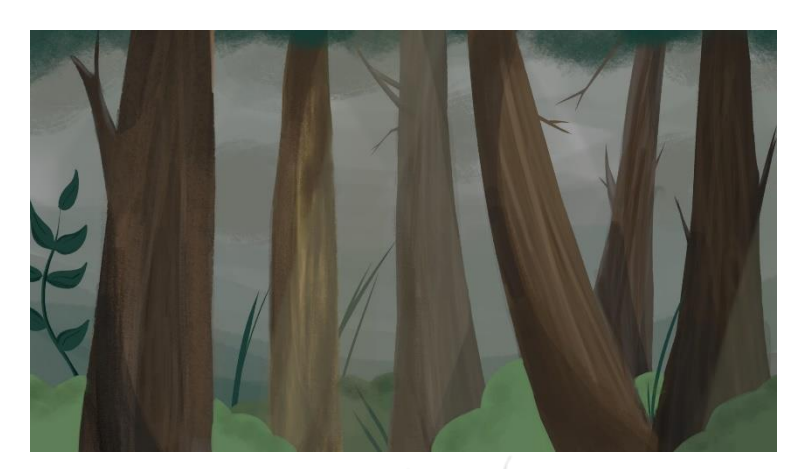

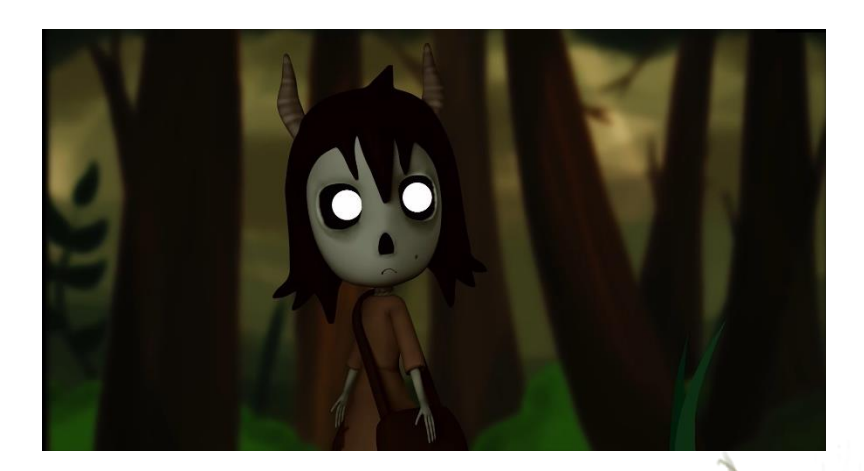

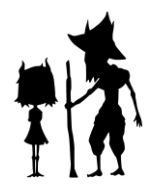

# 5. PRODUCCIÓN

# 5.1 ANIMACIÓN Y CACHÉ

El proceso de animación consiste en dar vida a los personajes u objetos protagonistas de la escena.

Hay muchos estilos de animaciones que proporcionan resultados diferentes. En este caso, hemos optado por la animación económica. Habíamos comentado anteriormente que nuestra estética se basa en lo cartoon, pues bien, este tipo de animación permite resultados con esta estética y de una manera bastante rápida.

Este tipo de animaciones se caracterizan por estar constituidas a base de reacciones y anticipaciones a la acción principal. Se dividió en:

#### Animación corporal:

El primer paso fue el proceso de bloking donde se fijaban las poses claves de los personajes. En esta etapa intentamos cuidar mucho las poses de las manos y dedos para conseguir en ellas naturalidad y expresividad.

Siempre animamos con las curvas de animación en modo stepped (ver anexo 11) para poder identificar de la forma más precisa las poses que íbamos marcando sin visualizar las animaciones intermedias que va generando el programa.

Posteriormente pasábamos a la etapa de refine en la que ya poniamos las poses intermedias que complementarán a esa acción principal. Para esto utilizamos una herramienta llamada aTools que genera ya esas poses intermedias. Además, también utilizamos la herramienta Tween que lo que hace es colocar

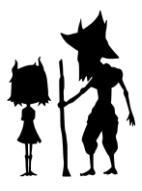

los keyframes a x distancia del anterior o posterior fotograma. Este proceso es muy importante a nivel de timing, ya que gracias a esas poses intermedias podemos alargar

52

ciertas poses, por ejemplo, si queremos marcar más una anticipación.

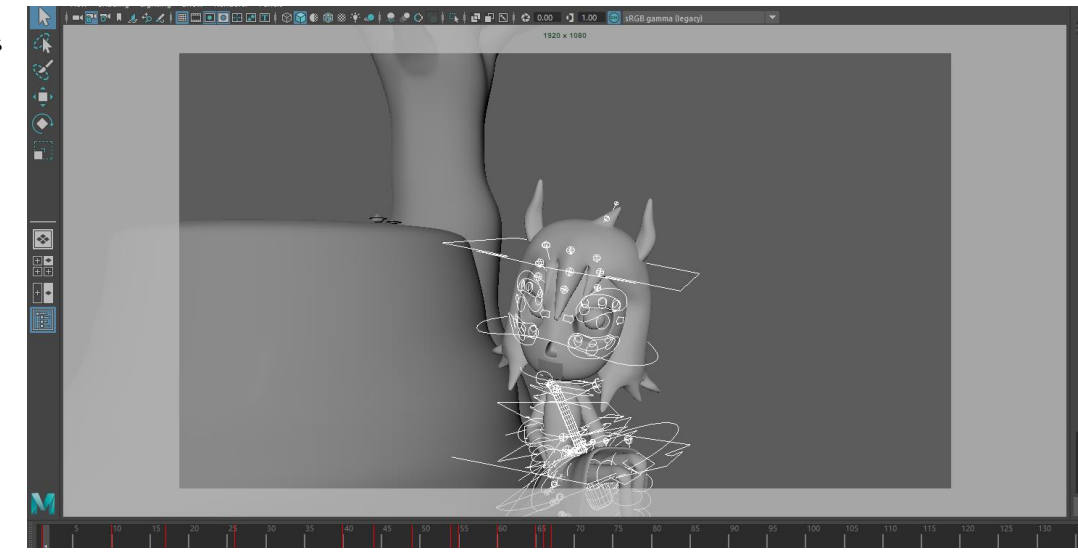

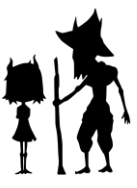

Una vez definido el refine (ver anexo12), realizamos ajustes en las curvas de animación, puliéndolas en en graph editor para conseguir un resultado más fluido y limpio.

En nuestro proyecto tuvimos bastantes planos de acción como, por ejemplo, Windy lanzando piedras. Para este tipo de planos tuvimos muy presentes uno de los principios básicos de la animación "Follow through and overlapping action" y es que como decía Walt Disney a sus animadores "Las cosas no se detienen a la vez chicos, primero una parte y después otra". En esto consiste este principio y lo podemos ejemplificar con uno de los planos de Windy tirando piedras. Como podemos observar, el codo, hombro y

53

muñeca de Windy, cuando acaba de tirar la piedra, no se paran a la vez si no que van de manera progresiva siendo la muñeca la última en finalizar el movimiento. Con esto conseguimos realismo y naturalidad al movimiento.

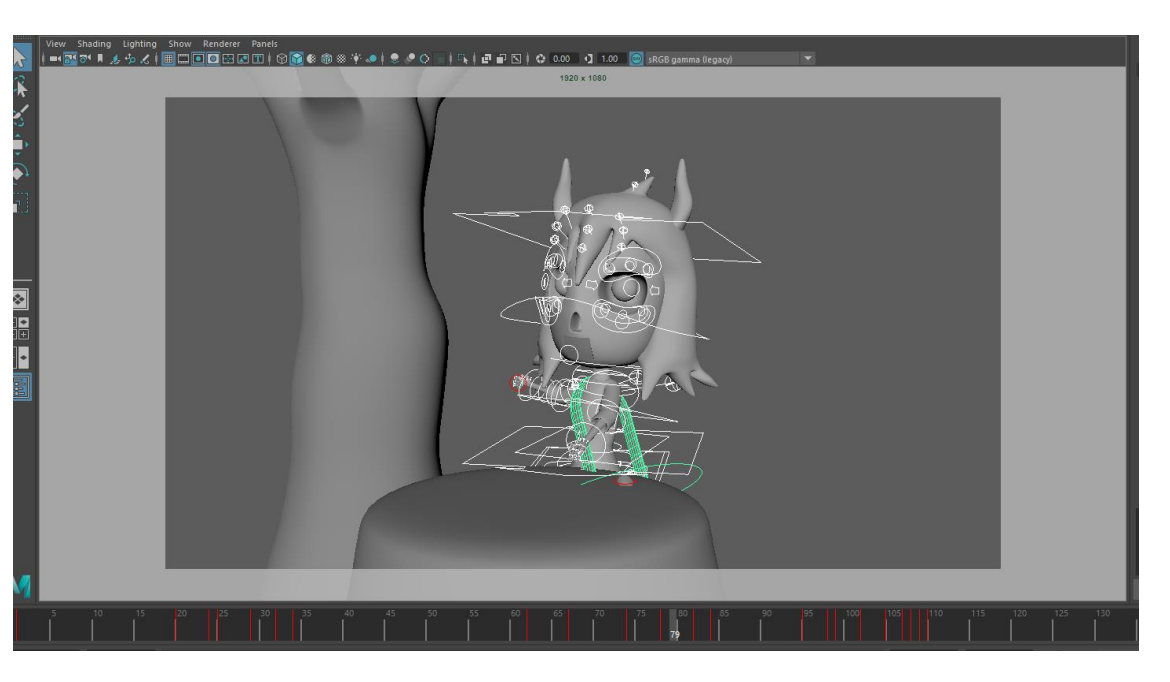

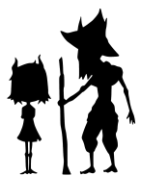

Otro de los principios de la animación que decidimos marcar especialmente en Wico fue el de la anticipación. Optamos, generalmente, por realizar anticipaciones muy marcadas, para luego acelerar la acción. De esta forma, mantenemos los movimientos rápidos por los que se caracteriza la animación económica, llegando de un keyframe a otro en muy poco tiempo. Además, con esta aceleración en la acción conseguimos un resultado

de apariencia muy cartoon, que en nuestro caso nos interesaba.

Utilizamos dos recursos claves para reforzar la anticipación. El primero de ellos fue congelar el movimiento durante algunos frames más de lo establecido en los keyframes, posicionando otro keyframe algo más adelante en la línea de tiempo, lo cual era factible trabajando con las curvas de animación siembre en stepped, ya que no se

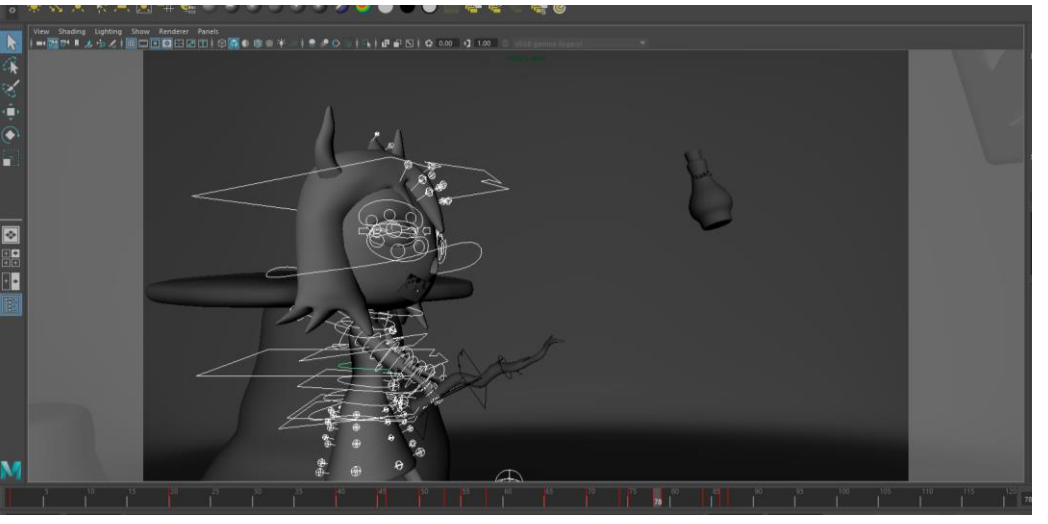

generaba ninguna pose automática entre frames. De esta forma se dejaría menos tiempo de acción, reteniéndola, y consiguiendo así estos movimientos rápidos que buscamos. El segundo recurso fue la utilización de breakdowns marcando en ellos una pose más cercana a la anticipación. De esta forma también logramos que el movimiento no resultase mecánico, tal y como lo calcula el programa por defecto. Para realizar los breakdows nos sirvió de gran ayuda la ya mencionada herramienta del inbetweener, con la cual pudimos marcar poses automáticamente que se acercasen al siguiente o al anterior fotograma en la medida que nosotros decidiésemos. Una vez establecidas las poses con el inbetweener es cuando las modificamos a nuestro gusto para lograr más fluidez y naturalidad en el movimiento, haciendo overlap de distintas partes del

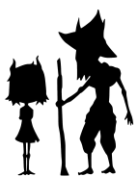

cuerpo y creando asimetría en las poses para hacerlas más interesantes y naturales. Además, a la hora de posar a los personajes, cabe destacar que tuvimos en cuenta la silueta que creábamos con cada pose, ya que en el proceso de concept aprendimos la importancia de esta para dar carácter a un personaje y ayudar a entender una situación.

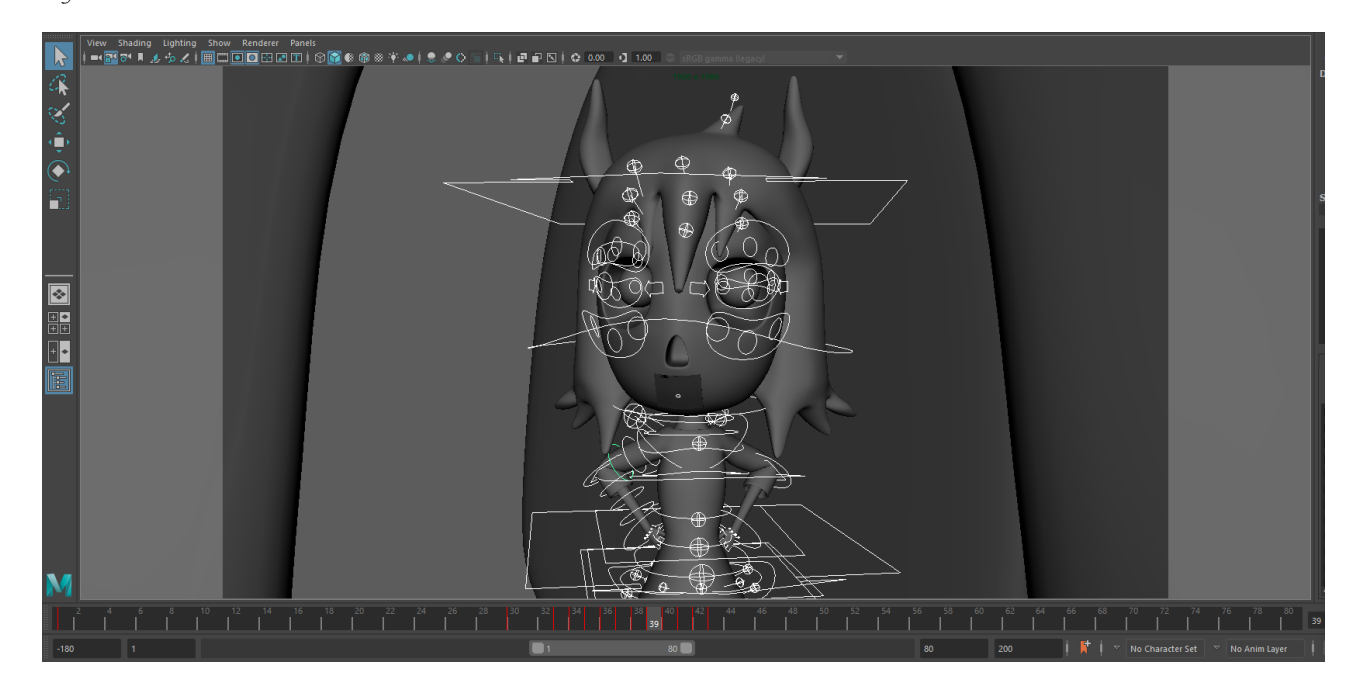

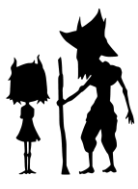

Otra característica del trabajo de animación de Wico fue que nos aseguramos de que los movimientos realizasen siempre, en la medida de lo posible, arcos. Preferimos animar en movimientos curvos que rectilíneos, ya que esto hace la animación más completa y natural, ya que el propio movimiento humano no tiende a ser rectilíneo. Buscamos siempre la tridimensionalidad del movimiento, haciendo que este arco se produjese en todos los ejes del espacio. Al utilizar movimiento en arcos, tuvimos que tener en cuenta que la anticipación no se realizaría tampoco de forma recta, sino que se produciría en círculo, siempre con una inclinación en la pose.

Para facilitar y agilizar el proceso de animación, hicimos uso de la herramienta Studio Library, la cual permite guardar tanto poses realizadas como animaciones, simplemente seleccionando todos los controles implicados en ellas. De esta forma pudimos servirnos unos de las poses o animaciones de otros y reutilizarlas. Nos resultó muy útil para reutilizar poses simples como las manos cerradas alrededor de un objeto o lo ciclos.

Fue necesario crear dos ciclos de animación para Windy: El ciclo de andar y el ciclo de correr. Ambos se realizaron con las poses establecidas al andar: up, contact, down y pass. Además, se les intentó dar un enfoque cartoon. En el ciclo de andar se añadió un rebote en la cabeza para este propósito, y en el ciclo de correr se decidió que los brazos fueran muy levantados para acentuar la intensidad del movimiento.

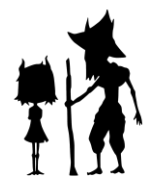

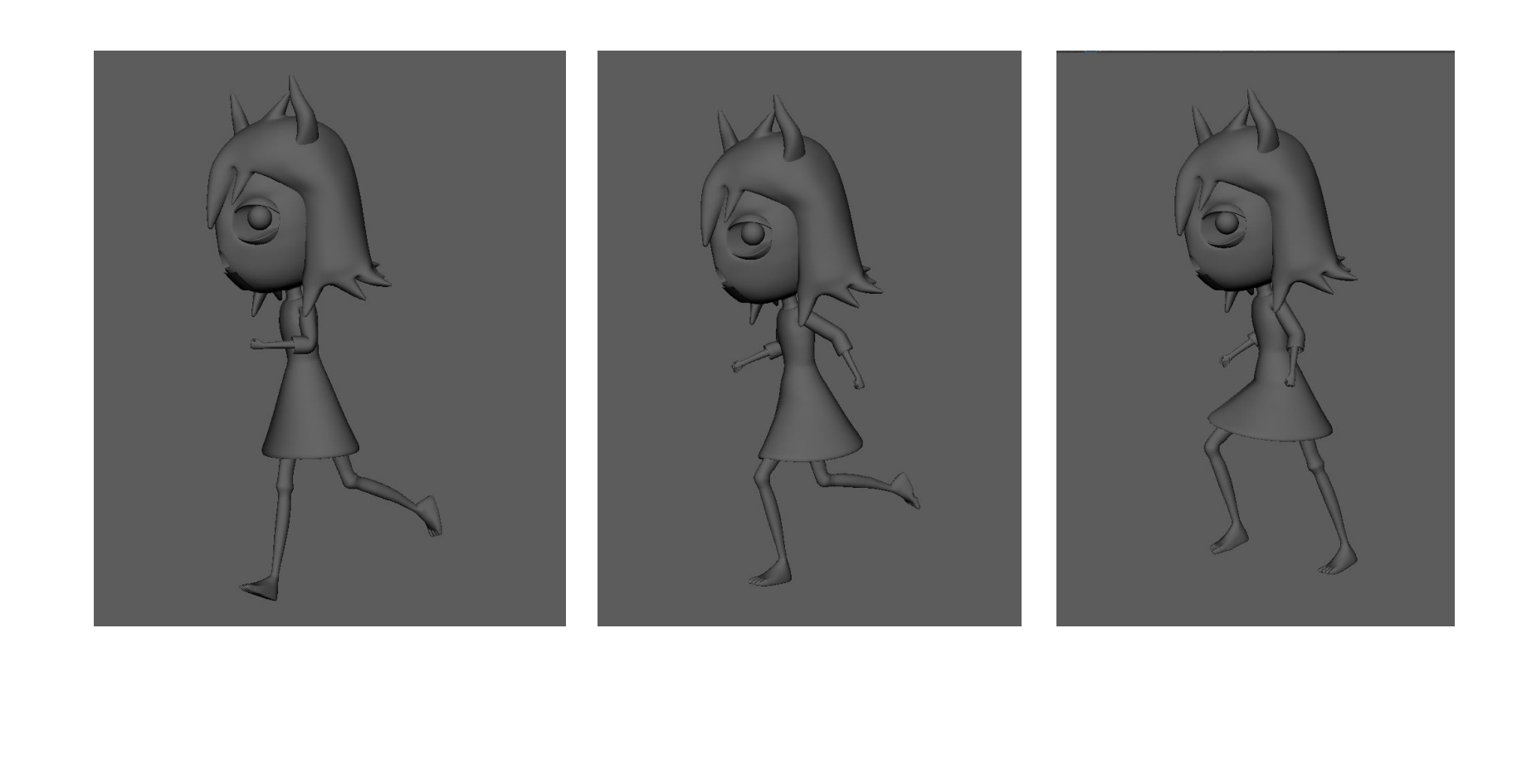

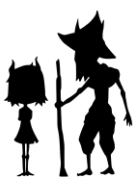

#### Animación facial:

La animación facial también se basó en una animación económica compuesta por acciones principales, reacciones y anticipaciones.

La expresividad facial en los personajes tiene un gran peso a la hora de valorar la naturalidad y vivacidad de un plano. Por eso optamos por tender a la exageración, sobre todo en los planos de asombro o tristeza.

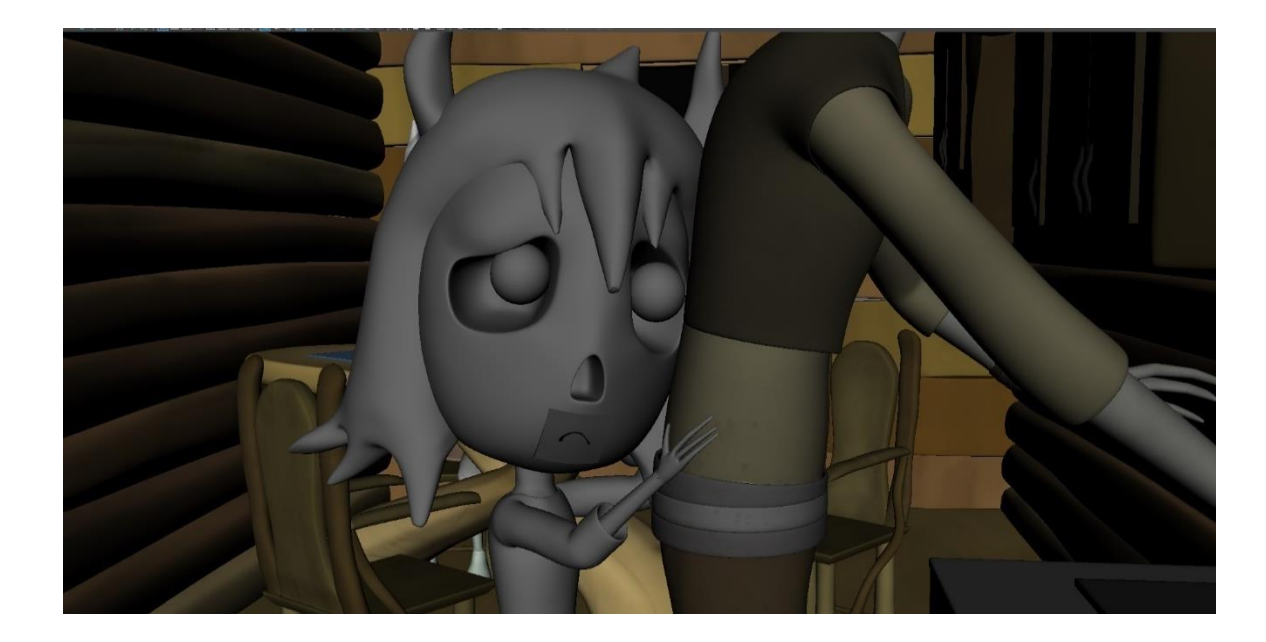

Al igual que en el corporal, también hubo un proceso de bloking (fijar poses clave) y un proceso de refine (fijar poses intermedias).

Uno de los retos encontrados en el proceso fue el de la animación de planos en los que personajes manipulan objetos. En el cortometraje tenemos varios planos en los que los personajes toman objetos de diferentes tipos (rocas, bolsos, bastones, puertas) y aunque técnicamente no supuso un problema constreñirlos a los personajes, si lo fue animarlos para conseguir realismo y que realmente aparente que los están manipulando o agarrando, además de evitar intersecciones entre geometrías a la hora de realizar movimientos bruscos, sobre todo en el caso de Windy.

Otro de los factores que complicó el proceso de animación fue conseguir el contraste de las distintas formas de moverse de los personajes, directamente relacionadas a sus caracteres. Según pautamos en conjunto de cara a la animación, Wico debía de realizar movimientos más pausados y con más timing, exceptuando las escenas en las que manipula su bastón para realizar algún truco, ya que en ellas nos interesa mostrar su gran experiencia y habilidad. Por otro lado, Windy debía de caracterizarse por unos movimientos rápidos, espontáneos y ágiles. La dificultad residió en tener en todo momento esta diferenciación en cuenta, especialmente al animar escenas en las cuales figurasen los dos personajes, ya que una vez automatizado el proceso de animación, en muchas ocasiones nos costaba darle el timing correcto a Wico. Esto es debido a que Windy tiene muchas más escenas de animación en el corto que Wico, por lo que nos acostumbramos a la forma de animarla a ella.

Antes de pasar a la fase de rendering, realizamos el proceso de cacheado de la geometría para que las escenas pesasen menos a la hora de renderizar.

Un proceso habitual a la hora de cachear es el uso de alembic cache, de forma que se guarda únicamente la geometria y se pueden descartar los esqueletos de bind skin. Sin embargo, en nuestro caso, optamos por realizar otro proceso para conseguir el mismo resultado, ya que los alembics

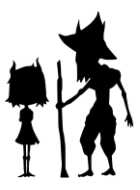

nos daban problemas a la hora de aplicar texturas. Por ello, optamos por la opción de bakear la animación y después eliminar el esqueleto de bind skin. De esta forma pudimos aligerar el peso de las escenas.

## 5.2 RENDER

El proceso de render se dividió en 2 etapas:

-Pruebas de renderizado: utilizamos las pruebas de renderizado para saber como configurar los pases de render y para tener una aproximación del tiempo que nos llevaría renderizar el cortometraje, calculando con respecto a su duración.

Tras varias pruebas, decidimos que los pases serían:

-**Escenarios:** beauty, diffuse, transmission

-Personajes: beauty, diffuse, transmission

-Sombras: beauty

También decidimos incluir el pase Z, este permite controlar la profundidad de campo en postproducción consiguiendo resultados profesionales. El problema de esta capa era el tiempo de renderizado, ya que, en los planos interiores, dentro de la cueva, tardaban en renderizar mucho tiempo. Un plano llegaba a tardar hasta 4 días. Esto hizo que no pudiéramos contar con este pase en ciertos planos.

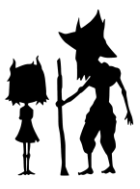

Por lo general, pudimos ver que el tiempo de renderizado era bastante corto por cómo está pensado el corto, ya que los fondos están realizados en 2D y en muchas ocasiones solo era necesario sacar render de un personaje. Los planos interiores, sin embargo, fueron lentos, ya que todo el set está hecho en 3D.

-Proceso de renderízado: este proceso duró 3 semanas en total, dos de ellas yendo a la facultad y la última desde nuestras casas, renderizando los planos que no nos había dado tiempo a terminar.

Como mencionamos anteriormente, nuestro render (salvo los planos interiores de la cueva) no llevaba mucho tiempo, pero en el proceso tuvimos un virus (explicado en apartado x) que hacía que en los ordenadores de la facultad no se abrieran las escenas, se abrieran con errores etc. Todo esto lo tuvimos que ir solucionando a medida que renderizábamos, esto hizo que el tiempo de render se alargase, no pudiendo completarlo totalmente en la facultad y teniendo que renderizar determinados planos en nuestras casas.

Para agilizar el proceso de render en muchas ocasiones renderizamos la cama de sombras y personajes para después sacar un frame de la geometría del fondo, ya que esta se mantiene estática y este frame se puede extender con edición.

# 5.3 COMPOSITING

El proceso de compositing consiste en integrar las distintas capas de render en un mismo plano, ajustando sus parámetros para lograr el resultado final deseado.

El proceso de compositing en Wico fue muy importante, ya que sin él no tendríamos ninguna escena completa, puesto que la mayoría se realizaron sin fondo, ya que estos se hicieron a modo de matte painting en 2D.

Para componer todas las capas juntas y lograr la integración del fondo 2D con los personajes en 3D, desde el departamento de matte painting también pintamos elementos en 2D (arbustos, hierbas…) para ubicar en distintas profundidades del plano a modo de teatrillo. De esta forma también le dábamos profundidad a la escena. Un ejemplo claro de este tipo de composición es el primer plano del corto.

Por lo general, la parte más relevante del compositing fue la corrección de color. Ajustando la curva de color conseguimos aplanar las luces y sombras de los personajes para darles un look que se acercaba más al 2D. Además, en cuanto a color, se hicieron dos tipos de modificaciones distintas: En los planos dentro del set de la cueva, se llevaba el color hacia los tonos amarillos, dirigiendo su ganancia hacia ellos; en los planos de noche, se dirigía el offset de color hacia los tonos más azulados, dándole al plano un ambiente más oscuro.

Cabe destacar también el uso del desenfoque gaussiano en algunos matte painting para generar profundidad, así como el blur en algún plano con poco ruido para disimularlo.

Finalmente, hubo ciertas secuencias del corto en las que, por razones de historia, se compusieron los fondos y la mayoria de personajes en blanco y negro, contrastando con la protagonista que se mantiene en color.

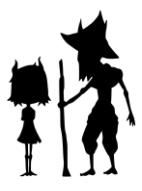

Así pues, el proceso de compositing, aunque resultó simple, también fue de vital importancia y lo hicimos con gran cuidado de tratar de mantener el raccord de color, especialmente en el tratamiento de los fondos.

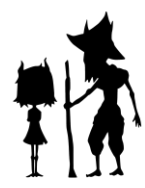

# 6. OBJETIVOS

Este trabajo de fin de grado tiene varios objetivos, tanto a nivel personal como grupal.

El principal objetivo para destacar es el de profundizar nuestro conocimiento práctico sobre la producción de animación 3D. Individualmente tenemos distintos intereses, pero todos ellos relacionados con la producción de animación, desde la preproducción hasta la postproducción. Además, nuestros campos de interés se complementaban entre sí, lo que permitía compaginar y dividir el proyecto de forma justa y óptima para cada uno. Por tanto, en todo momento tuvimos en mente lograr adquirir conocimientos sobre nuestros intereses, con el fin de experimentar este trabajo de forma lo más profesional posible, dentro de un ámbito de aprendizaje. Se trataba de un objetivo personal común de todos.

Otro gran objetivo, en relación con el anterior, es el de obtener material realizado por nosotros mismos para comenzar a construir una reel o portfolio de trabajo que nos pudiera permitir comenzar a presentar nuestro primer trabajo como concept artists, animadores, modeladores y riggers junior.

Otra meta es el de lograr un proyecto audiovisual que poder llevar a festivales y eventos para conseguir comenzar a adentrarnos en el mundo de la animación y obtener los primeros logros y reconocimientos.

Un objetivo de forma más concreta establecido y claro en todo momento fue conseguir sacar adelante el proyecto completo. Desde su concepción se trató de un proyecto ambicioso para realizar en algo menos de un año y no a tiempo completo, por sus implicaciones técnicas: dos personajes bípedos, tres sets, integración de fondos, etc. Especialmente teniendo en cuenta que nunca habíamos realizado un trabajo

de tal calibre, por lo que el proceso de aprendizaje tenía que ser muy rápido para dar más margen al proceso de optimización de los resultados. Además, por último, se puede destacar como otro objetivo el poner en práctica nuestras habilidades de coordinación en el trabajo en equipo, sabiendo apoyar y respetar el trabajo ajeno y siguiendo un workflow en el que las tareas estuviesen asignadas de forma lo profesional posible

# 7. CONCLUSIONES

Como reflexión y ponderación final del resultado conseguido con respecto a los objetivos, lo valoramos generalmente de forma positiva.

El primero de nuestros objetivos y el más importante era el de conseguir profundizar más en el aprendizaje sobre la producción de animación y nuestras habilidades técnicas, y consideramos este objetivo cumplido al 100%. Partimos de un punto en el cual teníamos conocimientos genéricos sobre el mundo de la producción de la animación. Gracias a la realización de este TFG, estuvimos por un año bajo la organización de un proyecto en el que utilizamos un pipeline profesional, así como el workflow. Aunque fuimos tres personas a cargo del proyecto, la organización se realizó estrictamente por departamentos, teniendo en todo momento claro el rol de cada uno y utilizando páginas de organización de tareas similares las utilizadas en producciones profesionales para revisar el trabajo. En este año, experimentamos toda la fase de la preproducción, en la cual establecimos unas bases de conocimiento firmes sobre el concept art y la escritura de guion, gracias a realizar varias versiones y aprender del feedback recibido.También aprendimos a modelar teniendo en cuenta el análisis de la topología. Adquirimos conocimientos de rigging prácticamente desde cero hasta llegar a conseguir un rigging y un bind skin estable, y aprendimos a animar de una forma mucho más profunda y natural. Además de eso, enfrentarnos a los múltiples problemas técnicos que nos surgieron nos hizo desarrollar una importante capacidad de
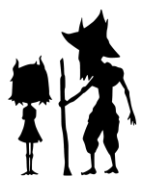

resolución y de búsqueda de otras alternativas, la cual consideramos que puede ser muy valorada en un ámbito profesional. Este año de experiencia realizando el cortometraje para nosotros ha sido un año muy valioso de práctica, en el que hemos tenido la gran oportunidad de aprender, tanto técnica como artísticamente, todos los procesos involucrados.

En lo que respecta a la compleción del proyecto, consideramos que se trata de otro objetivo que hemos logrado cumplir, ya que hemos podido realizar el cortometraje con la duración y escenas planeadas en un principio, a pesar de haber tenido un montaje B en mente en caso de que sucediera algún inconveniente mayor y no tuviéramos tiempo a terminar el montaje A. Sin embargo, cabe mencionar que nuestra intención es la de continuar mejorando este proyecto en un futuro cercano, implementando algunos procesos como el shading, la animación (realizar animación cartoon en lugar de económica), los FX, la iluminación o el render. El proyecto no deja de ser muy ambicioso y nos gustaría llevarlo más allá con más tiempo, equipo y todos los conocimientos adquiridos este año de trabajo. Consideramos que el proyecto tiene unas bases muy bien asentadas, gracias al tiempo y esfuerzo dedicados en la preproducción, y pretendemos continuar desarrollándolo.

Al final del proceso, debido a los problemas ocasionados durante la etapa de render, el tiempo se nos echó encima, yendo muy justos en la elaboración de memoria y contenido para esta. A pesar de esto, creemos que nuestra capacidad de trabajo, de esfuerzo y de superación ante las dificultades presentadas son lo que hicieron que pudiéramos sacar este proyecto adelante.

En otras palabras, la realización de este proyecto como TFG nos permite hoy en día tener la preparación necesaria para desarrollarlo y realizar nuevos proyectos en el futuro. Así mismo, nos permitirá desarrollar reels y portfolios de trabajo e irlas actualizando según lo mejoremos, lo cual nos podrá abrir oportunidades en el futuro.

66

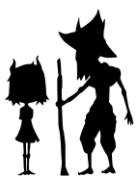

Por todo esto, estamos agradecidos de haber escogido realizar este TFG y de la ayuda y guía proporcionada. A pesar de haber supuesto un gran esfuerzo y mucha dedicación y tiempo, el desarrollo de nuestra preparación ha sido óptimo, y consideramos la obtención de conocimiento algo que no tiene precio, mensaje que pretendemos transmitir con Wico.

67

## 8. BIBLIOGRAFÍA

The Animator's Survival Kit 2009 Richard E. Williams C7-B-139

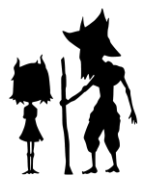

## 9. ANEXOS

Village

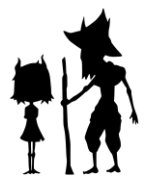